Fachhochschule Bielefeld Fachbereich Gestaltung Prof. Dr. Andreas Beaugrand Prof. Karl Müller

# **Mixed Reality**

Diplomarbeit

Friedbert Schulze Matrikelnummer 193593 Visuelle Kommunikation Juli 2005 info@friedbertschulze.de

#### Abstract

Die folgende Abhandlung beschreibt die Voraussetzungen, die Umsetzung und erste Erkenntnisse aus der Diplomarbeit "Mixed Reality", vorgelegt als Fachprüfung bei Prof. Dr. Andreas Beaugrand am 26.1.2005.

Eidesstattliche Erklärung

Ich versichere hiermit an Eides Statt, dass ich die von mir eingereichte Diplomarbeit bzw. die von mir namentlich gekennzeichneten Teile selbständig verfasst und ausschliesslich die angegebenen Hilfsmittel benutzt habe.

Einverständniserklärung

Ich erkläre mich einverstanden, dass meine Fachprüfung Personen, die nicht mittelbar oder unmittelbar an meiner Prüfung beteiligt sind, zur Verfügung steht.

Bosseborn, den 3. Juli 2005 …………………………………… (Friedbert Schulze)

"Alles was wir sehen, hören, riechen, schmecken, denken und fühlen, ist das Ergebnis einer gigantischen Konstruktionsleistung des Gehirns."

(Gerhard Roth)

"Ich glaube nur, was ich sehe."

(Volksmund)

"Ja, so sieht es in Wahrheit aus, dachte sie. Und genauso hat der andere unfertige Ort auch ausgesehen. Nicht wie eine reale Landschaft, sondern wie eine der Szenerien, die das Gehirn als Hintergrund für einen Traum entwirft."

(Tad Willams, Otherland)

# Inhaltsverzeichnis

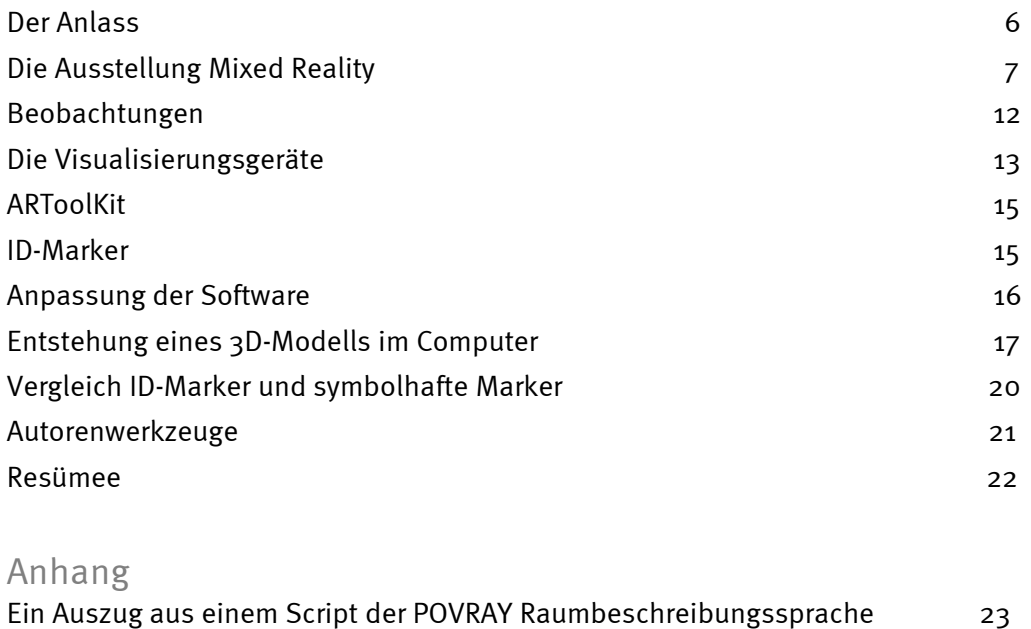

# Ein Script der VRML Raumbeschreibungssprache 24 GNU General Public License 26 Glossar 29

#### Der Anlass

Am Anfang meines Studiums 1994 begann ich, die künstlichen Welten der Surrealisten zu entdecken. Mit den Möglichkeiten der Computersimulation schuf ich eine eigene Welt. Rechenkapazität und Berechnungsalgorithmen waren zu der Zeit noch nicht so optimiert, dass ein interaktives Arbeiten mit komplexen Welten und Modellen möglich war. So begrenzte ich mich auf die für mich wesentlichen Elemente Oberfläche und Licht.

Dazu benötigte ich nur einfache Grundkörper, denen ich eine transparente Oberfläche gab und sie der künstlichen Beleuchtung aussetzte. So entstanden die ersten mit dem Raytracing-Verfahren<sup>1</sup> errechneten Bilder.

Zwei Jahre weiter waren Algorithmen und Rechenkapazität so weit entwickelt, dass ich die Bewohner meiner Welt in Echtzeit studieren konnte. Mit der Raumbeschreibungssprache VRML (virtual reality modelling language) war ich in der Lage, eine künstliche Welt zu beschreiben und sie in Echtzeit am Bildschirm zu betrachten.

Durch das jetzt flüssige Arbeiten entstanden Modelle aus verschiedenen Grundkörpern. So bevölkerten bald viele Modelle meine künstliche Welt.

Heute bietet sich mit Mixed Reality die Möglichkeit, Objekte in den realen Raum zu projizieren, und gleichzeitig können diese Objekte in einen realen Kontext gestellt werden.

Diese Ausstellung zeigt einen Anfang, einen Beginn zu einer Reise in den virtuellen Raum – einen Raum, der jetzt auch körperlich erfahren und begangen werden kann.

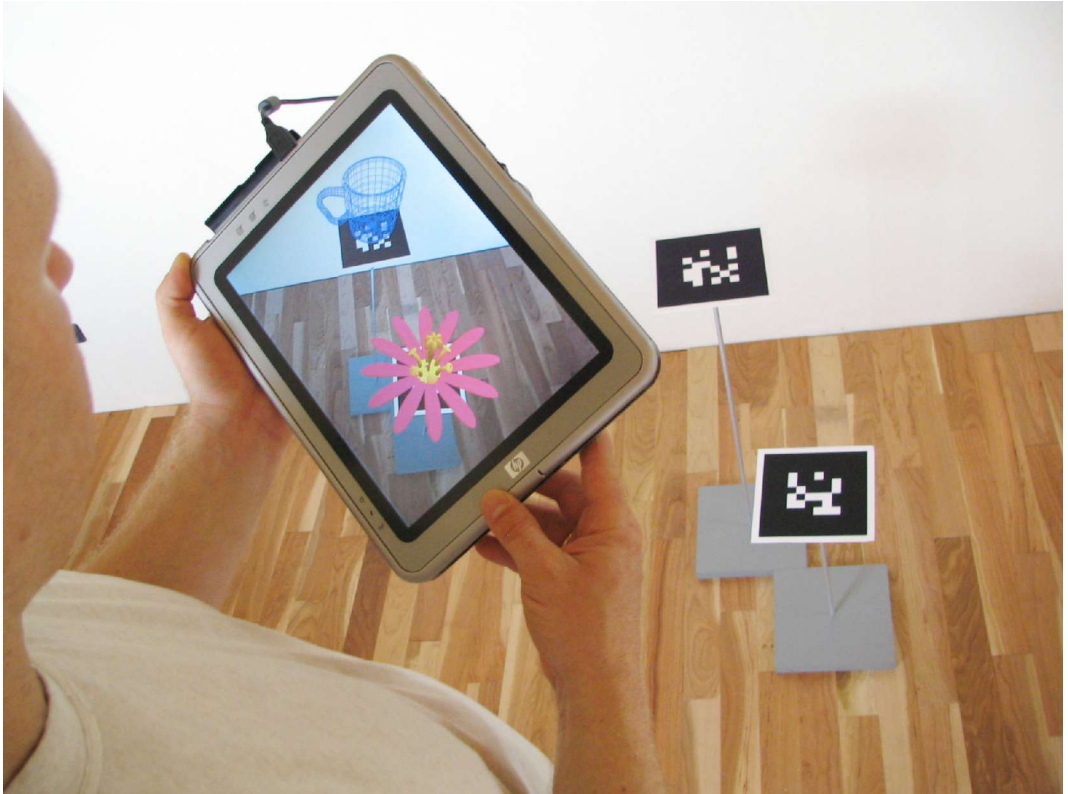

Jede neue Welt sollten wir wie Kinder entdecken.

Mixed Reality in einer Ausstellungssituation, mit Markern und Tablett-PC.

Friedbert Schulze – Mixed Reality Seite 6 von 37

<sup>&</sup>lt;sup>1</sup> Für dieses und die folgenden Fremdwörter: Siehe Glossar im Anhang

## Die Ausstellung Mixed Reality

Der Rundgang durch die Ausstellung beginnt mit neun Bildern. Diese Bilder sind mit dem unter der GNU Public License erhältlichen Programm POVRAY 3.6 errechnet worden. POVRAY arbeitet mit einer eigenen Raumbeschreibungssprache, die Ähnlichkeit mit VRML hat, wobei alle Elemente des Raumes genauer beschrieben und mit feineren Oberflächen definiert werden können. Die Beschreibung des Raumes kann mit einem Texteditor bearbeitet werden. Aus dem Script errechnet POVRAY von der angegebenen Kameraposition aus ein Bild des Raumes.

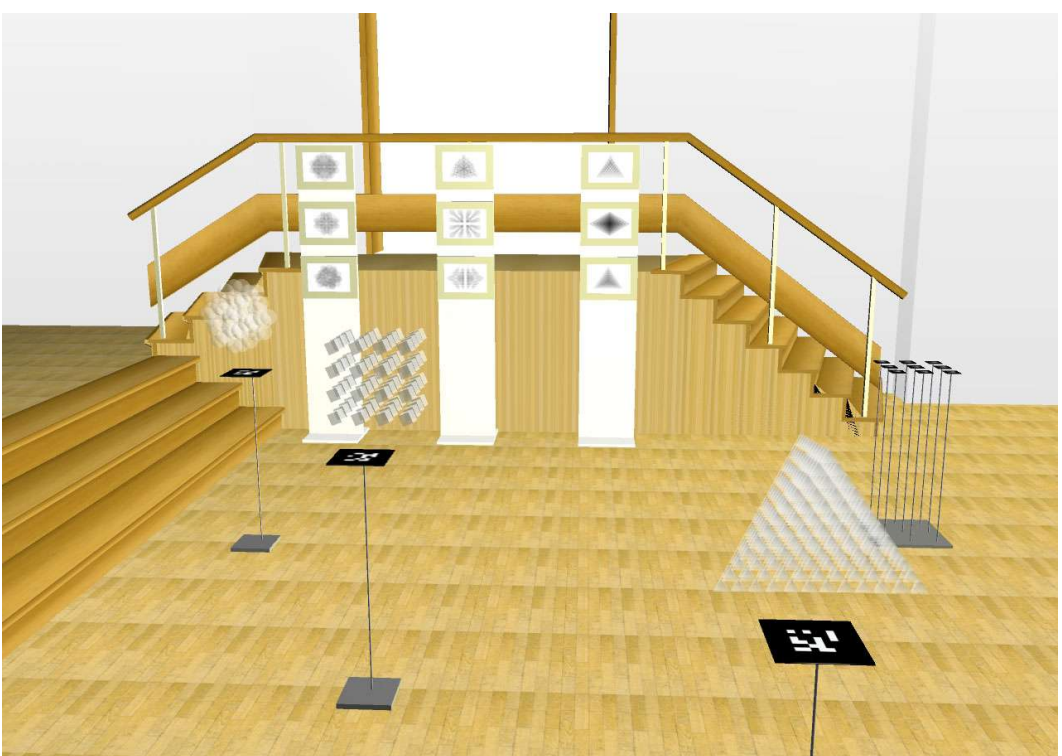

Screenshot aus dem 3D-Modell der Ausstellung mit Glview.

Neun Bilder sind an drei zwei Meter hohe und 40 cm breite Holzsteelen angebracht. Die drei senkrechten Bildreihen bestehen aus Ansichten eines Metatetraeders, eines Metaquaders, und einer Metakugel. Die Objekte sind halbtransparent, so dass immer alle Elemente der Objekte zu sehen sind. Das Berechnen jedes Bildes hat bei einer Auflösung von 6400 x 4800 Pixeln jeweils mindestens zwei Stunden benötigt. Die Ausdrucke der Bilder sind auf PHOTORag-Karton der Papiermühle Hahnemühle erstellt worden. Zum Drucken wurden die QUADBLACK Tinten der Firma Lyson verwendet. In einen Vierfarbtintendrucker wird in jeden Tintentank schwarze Tinte mit einer höheren Verdünnung gegeben. So entsteht ein feinerer Schwarzweissausdruck, und durch die pigmentierte Tinte und den säurefreien Karton ist eine hohe Haltbarkeit der Ausdrucke gewährleistet.

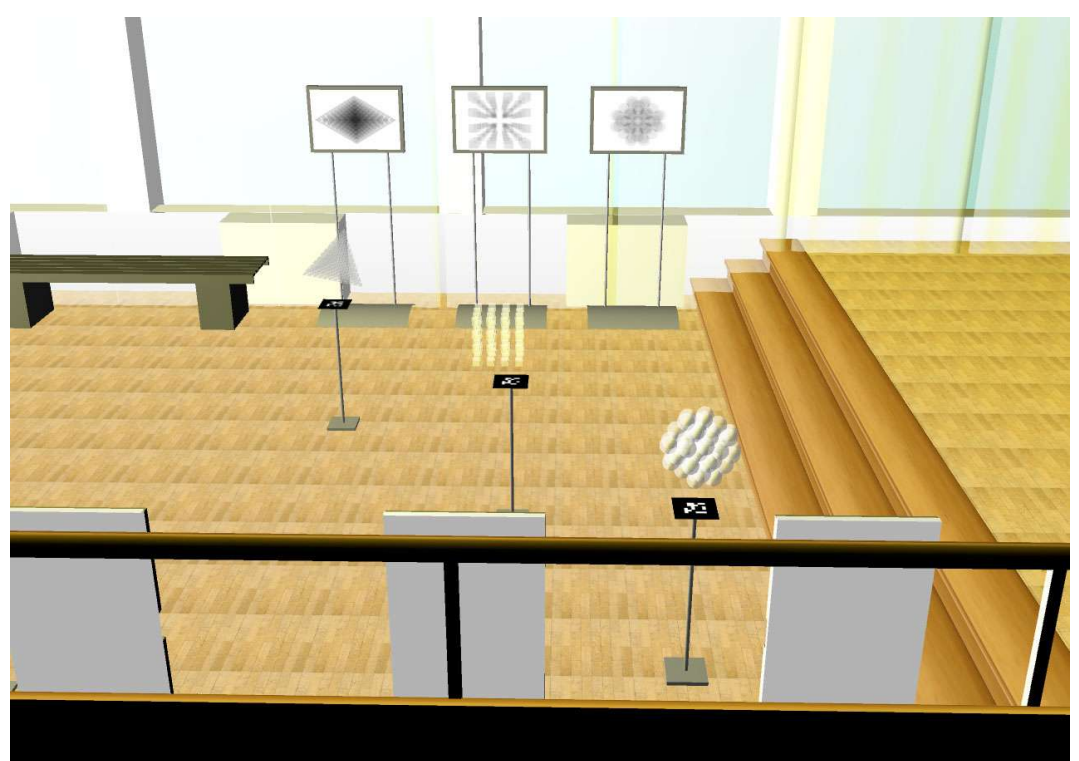

Screenshot aus dem 3D-Modell der Ausstellung mit Glview.

Gegenüber den Bildern stehen drei Plasmabildschirme. Auf den Schirmen sind die Objekte in Bewegung zu sehen, die auch auf den Bildern erkennbar sind. Die Bildschirme erhalten ihr Bildsignal von drei Rechnern, die die Objekte in Echtzeit berechnen und darstellen. Mit einer angeschlossenen Computermaus lässt sich das Objekt frei rotieren.

Zwischen den Bildern und den Bildschirmen stehen drei Steelen. Auf den Steelen ist jeweils ein Marker (16 x 16 cm) aufgebracht. Werden die Marker mit den zur Verfügung stehenden Tablett-PCs betrachtet, so erscheint eines der von den Bildern und Plasmamonitoren bekannten Objekte auf je einem der Marker. Bilder, Monitor und Steele mit dem gleiche Objekt stehen in einer Reihe.

Dieser erste Teil der Ausstellung soll vom Bekannten zum Neuen führen. Von Bildern in Bilderrahmen über bewegte Bilder auf Fernsehern zu durch Mixed Reality erzeugten räumlichen Darstellungen von Objekten, soll der Betrachter langsam in einen neuen Raum, den virtuellen Raum, geführt werden. Menschen, die eine nicht so große Affinität zu Technik haben, werden so an diese Möglichkeit der Darstellung und des Erfahrens von Raum und Objekt herangeführt. Auch zeigen die Darstellungen in der beschriebenen Reihenfolge die Möglichkeiten, die die Technik vor zehn und vor fünf Jahren bot, um die gezeigten Objekte wieder zu geben. Des weiteren lassen sich so die Unterschiede und auch Vor- und Nachteile der jeweiligen Darstellungsmethode vergleichen.

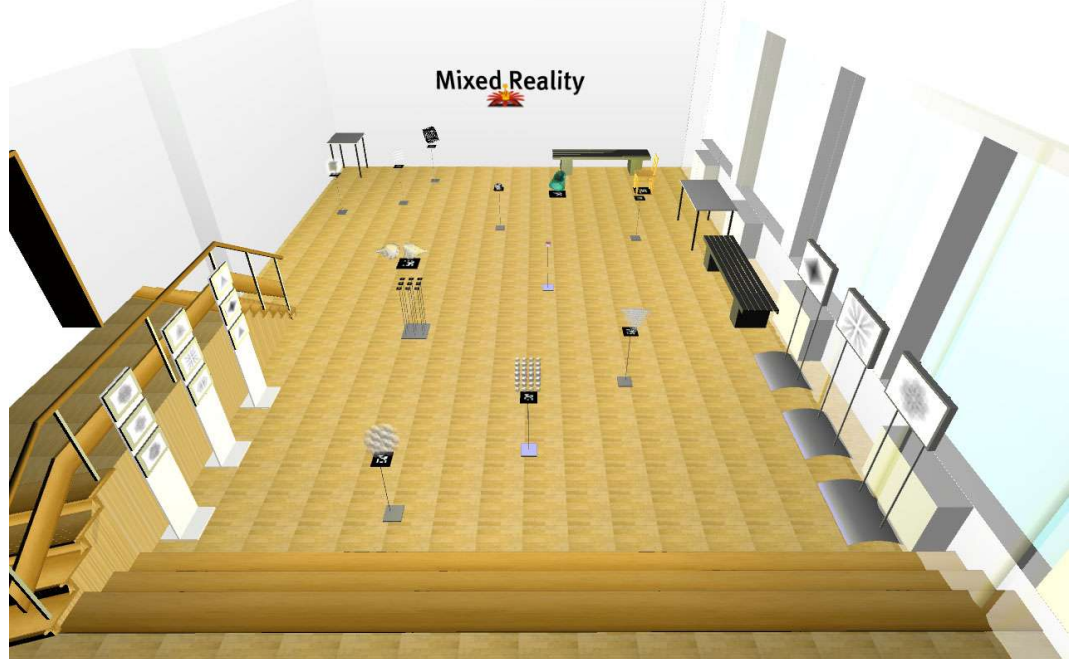

Screenshot aus dem 3D-Modell der Ausstellung mit Glview.

Der größte Teil des Raumes ist mit sechs weiteren Steelen und drei auf dem Boden liegenden Markern ausgelegt. Über jedem Marker ist mit Hilfe der Tablett-PCs ein Objekt zu sehen.

Im einzelnen: Auf der ersten Steele ist statt einem Marker ein Geldschein aufgebracht. Geld ist eine allgemein gebräuchliche Simulation. Im Alltag wird Geld selten in den Zusammenhang mit einer Simulation gebracht. Durch den Bildschirm betrachtet erscheint kein sichtbares Objekt über dem Geldschein. Im Geist des Betrachters, in dem letztlich alle Bilder wahrgenommen werden, können sich Objekte zeigen, die als Gegenwert für das Tauschobjekt Geld zu erhalten sind. Diese Objekte, aus der Erinnerung des Betrachters kommend, sind realer als die Darstellungen, die ich in dieser Ausstellung zeigen könnte. Es zeigt sich, dass es Mixed Reality in dieser Form schon lange gibt und dass sie ohne Technik auskommen kann.

Die nächste Steele zeigt eine Pfeife. Die Pfeife ist in der Ausstellung, um die Diskussion, zu der René Magritte mit seinem Bild "Ceci n'est pas une pipe" aufforderte, im Kontext von Mixed Reality fortzusetzen.

Das letzte Objekt in dieser Reihe zeigt sich über einem 42 x 42cm großen Marker, der auf dem Boden liegt: ein Stuhl – ein Gebrauchsgegenstand, ein Objekt, das eine Entsprechung in der Wirklichkeit des Betrachters hat. Hier lassen sich die Qualität und die Gebrauchsfähigkeit des Objekts betrachten.

Die nächste Reihe beginnt mit einem ebenso großen Marker wie der gerade betrachtete. Über dem Marker befindet sich beim Betrachten durch den Bildschirm ein sich umstülpendes animiertes Objekt, das langsam seine Farbe ändert. Das Objekt ist erst nach längerem Betrachten erfassbar. Dieses Objekt hat keine Entsprechung in der Wirklichkeit des Betrachters. Das Objekt lässt sich aus vier Meter Entfernung beobachten. Weiter kann der Besucher in das Objekt hineintauchen, solange auch der Marker ganz auf dem Bildschirm zu sehen ist. Als weiteres 3D-Objekt ist auf der nächsten Steele ein Becher zu sehen. Der Becher steht als Drahtgittermodell auf dem Marker. Das Drahtgittermodell ist eine typische Darstellung bei der Konstruktion von 3D-Modellen mit dem Computer. Die Tasse ist im Entstehen. Dieses Objekt, auch wenn es sofort erkennbar ist, hat keine Entsprechung in der Wirklichkeit des Betrachters. Ein Drahtgittermodell ist keine der üblichen Darstellungen von computererzeugten 3D-Modellen. Diese werden meist mit ihrer "Haut" im fertigen Zustand gezeigt. Die meisten 3D-Modelle entstehen, um

Friedbert Schulze – Mixed Reality Seite 9 von 37

die Wirklichkeit nachzuahmen oder sogar nur, um "realer" auszusehen. So passt sich die Wirklichkeit des Betrachters den virtuellen Anteilen seiner Umgebung an. Durch das Drahtgittermodell der Tasse wird die Trennung von Realität und Simulation verdeutlicht. Erst in der Wirklichkeit des Betrachters verwischen die Grenzen.

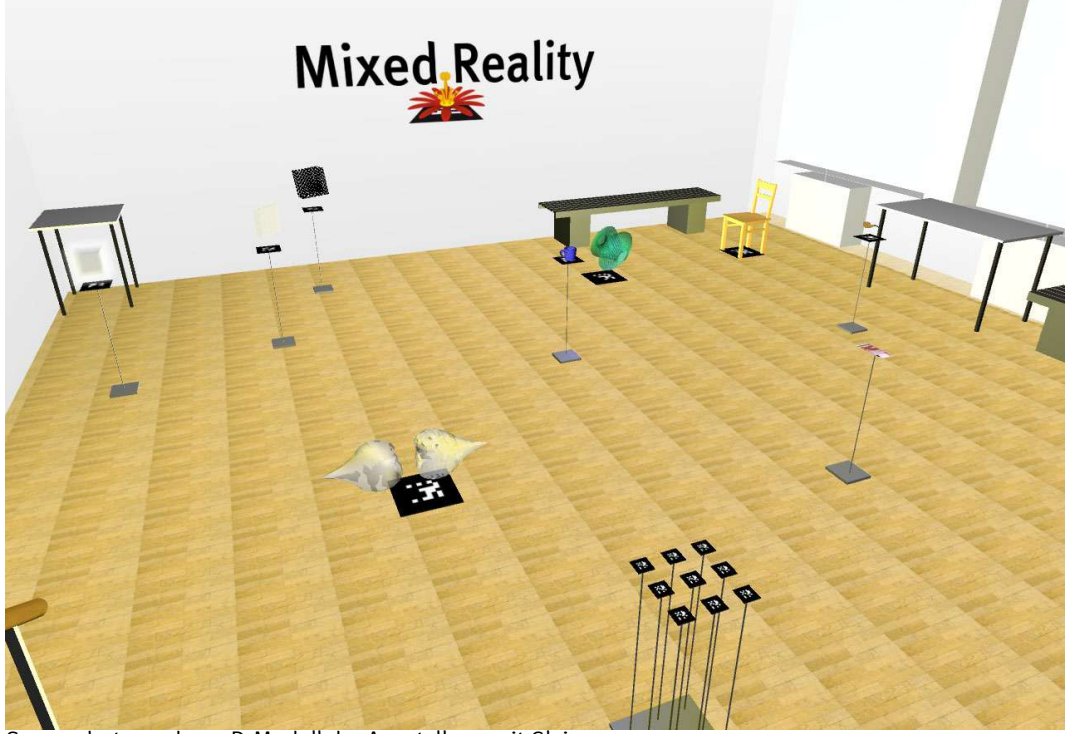

Screenshot aus dem 3D-Modell der Ausstellung mit Glview.

Als weiteres Objekt sind zwei sich am breiten Ende fast berührende Tropfen zu sehen. Sie sind als 3D-Modell über einem auf dem Boden liegenden Marker zu sehen. Die Tropfen haben an ihrem breiten Ende eine Einbuchtung. Ein Tropfen ist mit einer sichtbaren Facettierung und sein Gegenpart mit einer glatten Oberfläche versehen. Sie sind beide halbtransparent und von der Seite gelb "beleuchtet". Die Tropfen sind eine veränderte natürliche Form. Sie widersetzt sich nicht nur in diesem Punkt der Einordnung durch den Betrachter, auch ihre Seitenlage macht es schwer, die Virtualität in die Wirklichkeit einzuordnen. Die Unterschiede zwischen realen und virtuellen Objekten werden hier thematisiert.

Die letzten drei Objekte dieses Teils der Ausstellung sind auf je einer Steele mit Marker zu sehen. Sie sind die Weiterentwicklung einer Quaderserie. Es sind Objekte, deren visuelle Eigenschaften ich studiere. Die Ergebnisse solcher Studien sind auf den Ausdrucken die zuvorderst beschrieben wurden zu sehen.

Zehn Quader mit einer Kantenlänge von 16,15,14 ... 7 cm, welche alle das gleiche Zentrum haben, sind zu erkennen. Die Quader haben von Innen nach Aussen gesehen eine etwas höhere Transparenz. Wobei die Transparenz aller Objekte so eingestellt ist, dass ganz durch sie hindurch gesehen werden kann.

16 Quader, in vier Viererreihen auf einer Ebene verteilt, sind auf der nächsten Steele zu sehen. Die Quader liegen in Ihrer Startposition Fläche an Fläche. Sie drehen sich alle in der gleichen Art. Das Drehzentrum jedes Quaders liegt um ein Drittel versetzt auf einer der Diagonalen, die durch den Quader gehen. Dadurch, dass die Quader in ihrer Bewegung einander durchdringen, entstehen Interferenzen der Flächen und Kanten.

Interferenzen hat auch das nächste Objekt zum Thema. Ein Würfel ist zu sehen. Er hat eine Schachbrettoberfläche mit schwarzen und voll transparenten Flächen. Der Würfel dreht sich um seinen Mittelpunkt. Dadurch, dass die gemusterten Flächen sich beim hindurchsehen durch den Würfel überlagern , sind sich verändernde Interferenzen zu entdecken.

Friedbert Schulze – Mixed Reality Seite 10 von 37

In der Nähe des Eingangs befindet sich ein Feld von neun Markern, die in drei Dreierreihen in einer Ebene angeordnet sind. Zwischen den Markern sind mehrere Zentimeter Platz. Jeder Marker ist auf dem oberen Ende einer dünnen Metallstange angebracht. Alle Metallstangen stecken in einer 42 x 42 cm großen Holzplatte. Wird die Holzplatte leicht angestoßen, bewegen sich alle Marker auf ihren dünnen Metallstangen in alle Richtungen. Durch den Bildschirm betrachtet, liegt auf jedem Marker eine virtuelle Blume, die auch dann noch wie auf den Marker geklebt scheint, wenn dieser der natürlichen Bewegung seiner Metallstange folgt. Auf dem Bildschirm ist zu sehen, dass das Computermodell der Blume sich natürlich schwingend bewegt. Ein Moment dieser Installation ist, dass die Blumen etwas Lebendiges, Natürliches bekommen.

Die letzte Installation dieser Ausstellung fasst alles Gesehene noch einmal zusammen. Auf einem Tisch liegen alle schon gesehenen Marker in verschiedenen Größen. Ein modifiziertes Head Mounted Display mit einem Handgriff an der Unterseite lädt zum Betrachten der Marker ein.

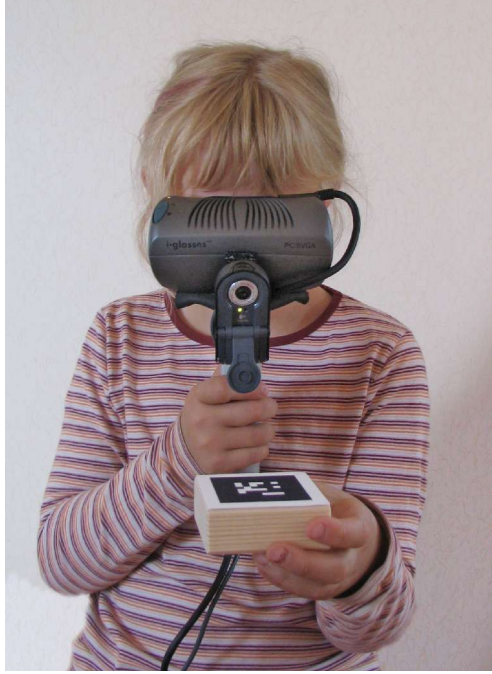

Michelle Probst, 8 Jahre.

Das HMD ist an ein Laptop angeschlossen, das sich auch auf dem Tisch befindet. Das Display des Laptops zeigt das Bild, das auch im HMD zu sehen ist. Der Laptop ist genauso konfiguriert und hat den gleichen Datensatz wie die Tablett-PCs. Wird das HMD vor die Augen genommen und mit der vorn angebrachten Webkamera auf die Marker gerichtet, so sind die gleichen Objekte wie auf den Steelen zu sehen. Da die Marker kleiner sind, werden auch die 3D-Modelle im diesem Maßstab dargestellt. Die Marker lassen sich in die Hand nehmen und die darüber schwebenden Objekte von allen Seiten intensiv studieren. Auf einem größeren Marker ist ein 3D-Modell der Ausstellung mit allen Objekten zu sehen.

#### Beobachtungen

Ein fiktiver Ausstellungsbesucher:

"Mit dem Bildschirm in der Hand betrachte ich die ersten Objekte, die fest über ihren Markern stehen. Das was ich sehe, muß ich mit meiner Logik einordnen und Bekanntem zuordnen um es in meine Wirklichkeit aufzunehmen. Die Objekte nehme ich als Darstellung auf dem Bildschirm wahr. Nachdem ich eine Weile die ausgestellten Objekte studiert habe, setzt eine Gewöhnung ein, so dass ich nicht mehr nachdenken muss, um die Objekte in meine Welt einzuordnen. An diesem Punkt nehme ich die Objekte nicht mehr als Darstellung auf dem Schirm wahr, sondern als dreidimensionale Erscheinung, die tatsächlich über dem Marker im Raum schwebt. Sehe ich neben den Bildschirm direkt auf den Marker, setzt für kurze Zeit eine Ernüchterung ein, da die Repräsentation des Raumes in meiner Wirklichkeit nicht mit dem realen Raum übereinstimmt. Meine einsetzende Logik befreit mich sofort aus diesem Dilemma und erklärt mir noch einmal, dass das Objekt nur im Rechner existiert."

Während der Testvorführungen haben sich Kinder länger und intensiver mit den Ausstellungsstücken beschäftigt. Erwachsene Personen gingen zurückhaltender mit den Geräten um. Ein Beispiel ist, dass Kinder schneller dazu kamen, den Bildschirm auch hochkant zu benutzen, da Kamera und Bildschirm synchron bewegt werden, gleicht das Gerät, in diesem Punkt, einer Glasscheibe, durch die hindurch gesehen wird.

Kinder erfassen Objekte mit räumlicher Ausdehnung, wenn sie sich oder das Objekt bewegen. So integrieren sie ihre Umwelt in ihre Wirklichkeit. Wenn diese Methode so eingängig ist, sollte sie auch heute noch für das Erfassen der Umwelt und insbesondere für Objekte, die durch Mixed Reality in dieser Art erfassen werden können, zur Anwendung kommen.

Das Studieren der Objekte am Bildschirmarbeitsplatz ist nicht immer die bestmögliche Form, die computergenerierten Objekte zu erforschen. Zum Bewegen der Objekte wird die Computermaus auf dem Tisch hin- und herbewegt. Instinktiv wird ein Objekt in die Hand genommen und gedreht oder drumherum gegangen, es wird von unten betrachtet oder auf einen Stuhl gestiegen, um darauf herab zuschauen.

Weitere Beobachtungen werden während der Ausstellung zu machen sein.

# Die Visualisierungsgeräte

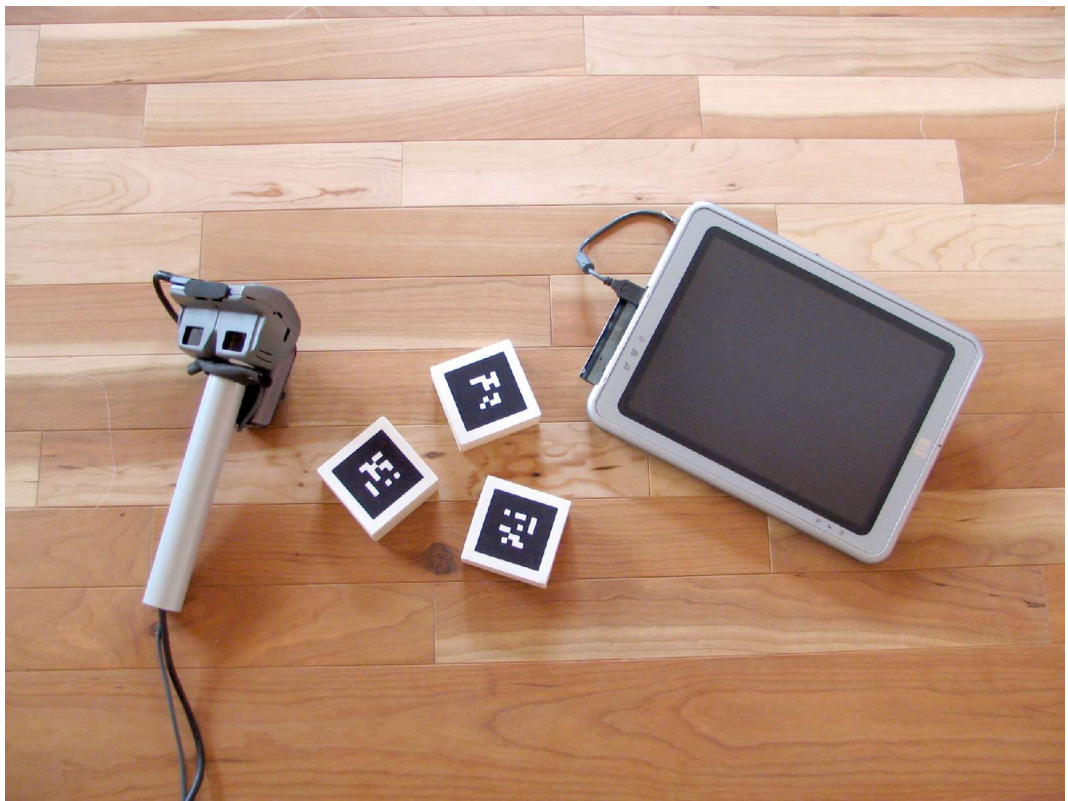

Ein umgebautes HMD, Marker und ein Tablett-PC.

Als primäres Visualisierungsinstrument dient ein Tablett-PC. Dieser PC hat auf der Frontfläche keine und an den Rändern nur wenige Bedienelemente. Der Bildschirm hat etwa die halbe Größe eines Laptopbildschirms und besitzt eine Auflösung von 800 x 600 Pixeln um eine Balance zwischen Rechenkapazität, Wärmeentwicklung und Batterielaufzeit zu finden. Auch ein USB Anschluss für die Kamera ist vorhanden. Der HP – TC 1100 Tablett-PC ist ein solcher Rechner, der dann auch den größten Teil des Etats für die Diplomarbeit ausmacht.

Die Logitech Quickcam for Notebooks PRO Kamera ist klein und unauffällig. Sie hat gegenüber allen von für die Ausstellung getesteten Kameras die geringste radiale Verzeichnung. Und, was sich für die Ausstellung als wichtigstes herausstellte, sie gleicht große Kontraste im Bild am besten aus. Das kurze Anschlusskabel erleichtert das Unterbringen desselben am Tablett-PC, da hier nur etwa 30 cm Kabel benötigt werden.

Das installierte Programm ARToolKit und bedarf keiner Bedienung. Zum Betrachten der Ausstellung muss das Gerät nur fest gehalten und auf einen Marker gerichtet werden. Wie das Gerät zu gebrauchen ist lässt sich intuitiv erkennen.

Ein Head Mounted Display der Firma I-Glasses mit einer Bildschirmauflösung von 800 x 600 Bildpunkten wird mit einem Handgriff an der Unterseite versehen, so dass die von ihren Ohrbügeln befreite Brille wie eine Maske vor die Augen gehalten werden kann. An der Vorderseite, in Blickrichtung, ist eine Logitech QuickCam for Notebooks PRO Webkamera angebracht. Beide Geräte sind per Kabel an einem Laptop angeschlossen, der zusätzlich eine 3D fähige Grafikkarte besitzt. Der Laptop ist auch mit der angepassten ARToolKit Software ausgestattet.

Die spielerische und die durch die Entwicklung und Zusammenstellung der Geräte mögliche intuitive Annäherung an und in das Medium lassen kaum Scheu aufkommen und wecken den Spieltrieb.

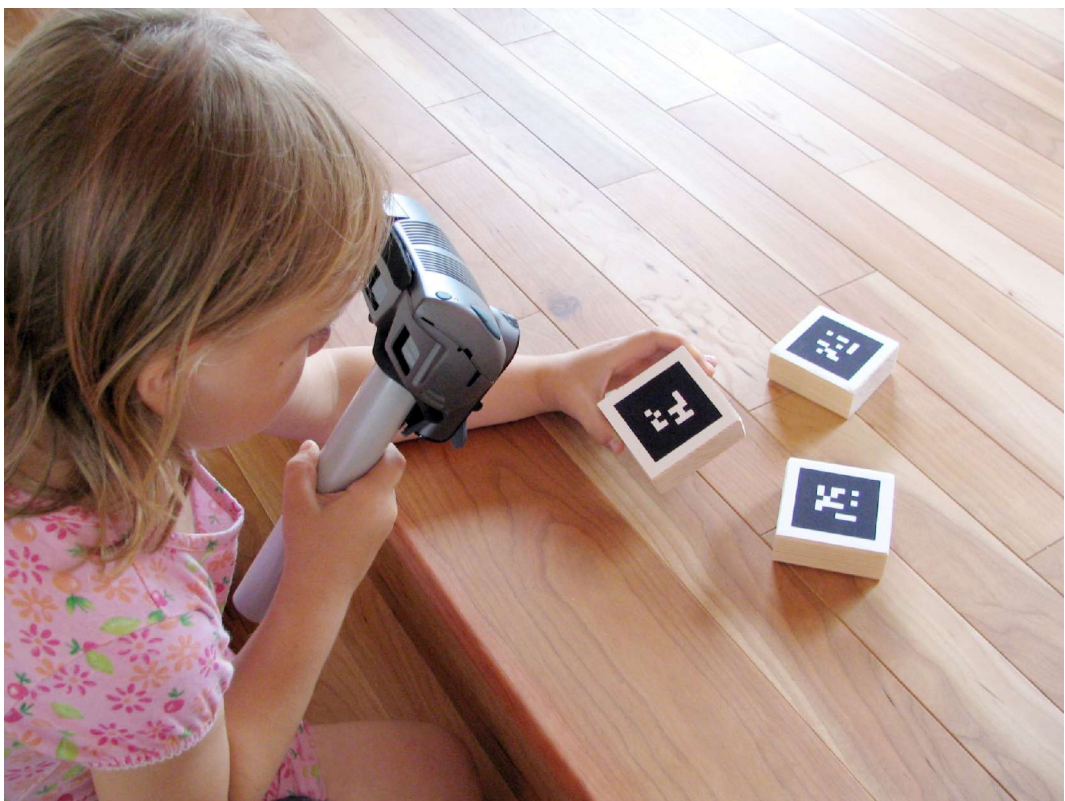

Yasmine Probst, 6 Jahre benutzt ein umgebautes HMD.

#### ARToolKit

ARToolKit ist ein Computerprogramm mit dem Augmented Reality-Anwendungen erstellt werden können.

Funktionen, die ARToolKit zur Verfügung stellt, sind:

Bilder von einer Livekamera (angeschlossene Webkamera) werden in den Computer aufgenommen.

Die Software durchsucht jeden Videoframe nach quadratischen Elementen. Wenn quadratische Elemente gefunden werden, wird die Position, Lage und Größe relativ zur Kamera errechnet.

Wenn die Position der Kamera bekannt ist, wird das 3D-Modell an die entsprechende Stelle auf den Video Frame gezeichnet. Es scheint, dass das 3D-Modell auf dem quadratischen Element fest geklebt ist.

Das komponierte Bild wird auf dem Display ausgegeben.

Im einzelnen:

Das erste Livevideobild wird entzerrt, um die Verzerrung durch die Kameraoptik auszugleichen. Weiter wird das Bild in ein Schwarzweißbild umgewandelt, wobei ein Grenzwert angegeben werden kann. Dieses Bild wird nach viereckigen Elementen durchsucht. ARToolKit findet alle viereckigen Elemente, wobei nicht immer alle Elemente berücksichtigt werden sollen. Jedes erkannte Element wird mit vordefinierten Mustern (Pattern) verglichen. Über einen

Übereinstimmungsgenauigkeitsfaktor kann die Qualität gegenüber der Quantität der Erkennung beeinflusst werden. Erkannte Elemente werden vermessen und aus der Messung die Position und Lage relativ zur Kameraposition berechnet und in einer Positionsmatrix fest gehalten. Diese Matrix wird benutzt, um in einem mit einem Computer simulierten Raum ein Objekt relativ zu der virtuellen Kamera, durch die wir in den Raum sehen, zu positionieren. Das originale Livekamerabild wird mit dem Bild der virtuellen Kamera exakt überlagert. Das so erzeugte Bild wird an ein Display ausgegeben.

Je nach Computersystem arbeitet ARToolKit in Echtzeit.

#### ID-Marker

"ID-Marker ist ein Programmfragment, dass eine 9-bit Zahl in ein 6 x 6-Pixel-Pattern codiert. Die 9-bits werden vier mal auf einem Marker wiederholt, um die 36 Bits, die der Marker enthalten kann, aufzufüllen. Um die Robustheit zu erhöhen und die Verwechselungsgefahr zu minimieren und um Marker Zahlen wie 0 und 511 zu ermöglichen, werden die entstandenen Pixel in einer XOR Maske verrechnet. Um IDcodierte Marker zu benutzen, muss die Patterngröße auf 6 x 6, 12 x 12 oder 18 x 18 Pixel gesetzt werden. Im ersten Fall wird jedes Pixel direkt extrahiert. Für die weitern beiden Möglichkeiten wird das Pattern Interpoliert, um die Trefferqualität zu Erhöhen.<sup>2</sup> ID-Marker allein ist als Programm nicht nutzbar.

<sup>2</sup> Aus der Beschreibung von ID-Marker, die Daniel Wagner mit der Ankündigung von ID-Marker sandte.

#### Anpassung der Software

Seit Mai 2005 gibt es eine Version des Programms ARToolKit mit der Implementierung von openVRML. VRML ist eine Raumbeschreibungssprache. Mit dieser Version von ARToolKit ist eine Videoauflösung von 640 x 480 Pixeln möglich, die Unterstützung von openVRML bietet die Möglichkeit Objekte zu animieren und sie transparent bis opak zu gestalten. Diese Version von ARToolKit benötigt weniger Rechenkapazität. Nach diversen Änderungen an dem Quellcode der Software benötigt ARToolKit keine Bedienereingaben um zu funktionieren und startet direkt in den Vollbildmodus.

Zum Entwickeln der Ausstellung sind Änderungen in den Quellcode eingeflossen die es ermöglichen, innerhalb des gestarteten ARToolKit, die Datensätze neu zu laden. Weiter wurde das Markersystem ID-Marker integriert. ID-Marker bietet schnellere Markererkennung und bedient sich computergenerierter Marker. Die Software wurde auch dahingehend modifiziert, dass sich die Objekte weicher bewegen. Hier wurde der weichen Bewegung, statt der exakten Positionierung, der Vorrang gegeben.

Die Rechenstärke der verwendeten Tablett-PCs und die optimierten Rechenalgorithmen von ARToolKit, die Verwendung von ID-Marker und Optimierung von ARToolKit machen es möglich Mixed Reality in der Ausstellung zu genießen.

## Entstehung eines 3D-Modells im Computer

Bei der Erstellung von 3D-Modellen mit dem Computer wird hier Bezug auf die Erzeugung von Polygon Modellen genommen. Andere Verfahren erlauben Nurbs oder Subdivision Surface-Modelle zur Definition der Objekte. Da zur Berechnung von Bildern dieser Modelle diese in Polygone umgewandelt werden, wird hier der Weg von der Idee, vom Polygon-Modell bis zum fertigen Bild beschrieben.

Als Beispiel dient die Tasse, wie sie auch in der Ausstellung gezeigt wird. Zur Erstellung der Formen wird das Programm Maya 6.0 verwendet. Die zu erzeugende Form der Tasse lässt sich mit Hilfe von Kreisen grob definieren.

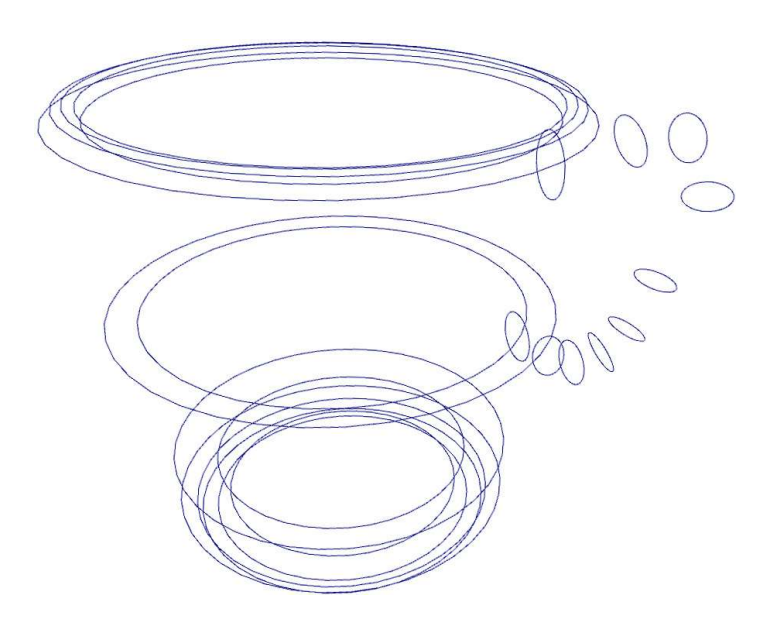

Von Kreislinie zu Kreislinie wird eine "Haut" gezogen. Der Rechner tastet die Definition der Haut ab und verteilt gleichmäßig Punktkoordinaten über die Oberfläche. Dazu werden auch Gruppen von Punkten definiert, zwischen denen eine Fläche erzeugt werden soll.

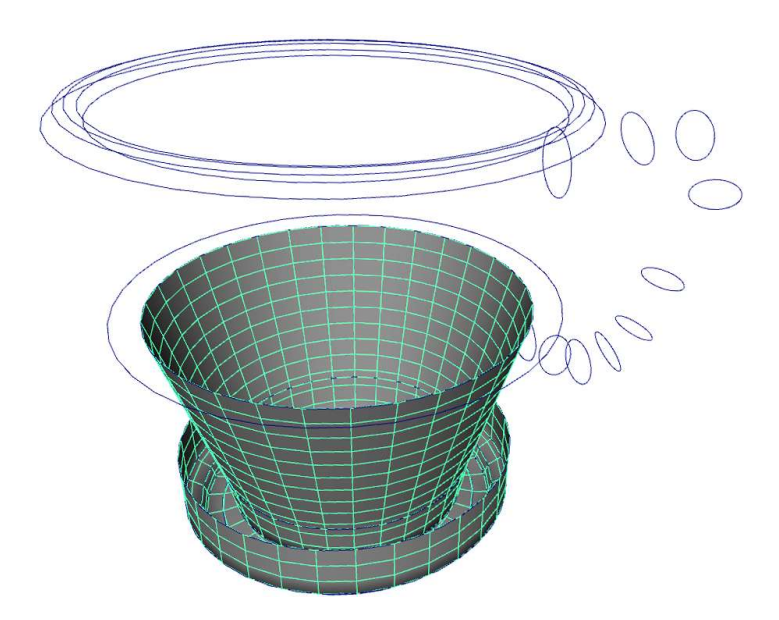

Friedbert Schulze – Mixed Reality Seite 17 von 37

Um ein Drahtgittermodell zu generieren wird eine Liste der Punkte zusammengestellt, zwischen denen eine Linienverbindung besteht.

Um eine Kugel zu erzeugen genügt es den Mittelpunkt und den Radius zu kennen. Der resultierende Datensatz ist recht überschaubar.

```
#URML U2.0 utf8
Shape {
       qeometry Sphere { radius 1
       ١
       ٦
Eine Kugel, definiert in der Skriptsprache VRML.
```
Der Mittelpunkt der Kugel ist der Mittelpunkt des Koordinatensystems.

Die Kugel muss nach dieser Definition unendlich fein aufgelöst dargestellt werden. Für die Darstellung der Kugel in einem 3D-Modell Viewer, (hier Glview von Holger Grahn) wird die Kugel während des Ladens des Datensatzes in ein reduziertes Polygonmodel umgerechnet, da das Darstellen einer Kugel mit unendlich vielen Koordinatenpunkten unendlich viel Rechenkapazität fordert. Das entstandene Polygonmodell lässt sich wieder abspeichern. Bei dem Vergleich der Definition einer Kugel und dem errechneten Polygonmodell tritt als Unterschied die gröbere Darstellung der Kugel und der größere Datensatz in Erscheinung.

```
Shape {geometry IndexedFaceSet {<br>
coord Coordinate {point [<br>
2.82137e-015 -1 8.74228e-088,-2.18557e-088 -0.866025 -0.5,-3.78552e-088 -0.5 -0.866025,-4.37114e-088 7.54979e-088 -1,<br>
3.82137e-015 -1 8.74228e-088,0.9257e-015 
                                                         )20-000 0.5 -0.000025,-2.105<br>-1,2,7,0<br>-1,2,9,0<br>-1,2,9,0<br>-1,-1,3,10,<br>0,2,-1,4,<br>00,0,-1,4,<br>-1.81.88,87,<br>-1.81.88,87,
          ... 80 weitere Zeile
                                                          en... ammerku<br>80,87,86,79,<br>-1,81,88,87,<br>80,-1,82,89,<br>88,81,-1,83,<br>90,89,82,-1]
```
Eine Kugel, definiert in der Skriptsprache VRML und in ein Polygonmodell konvertiert.

Für das Metakugelmodell aus der Ausstellung wurde jede der Kugeln mit 3068 Eckpunkten versehen, da mit den Grundeinstellungen, des für die Ausstellung benutzten Viewers, die Kugeln wesentlich gröber aufgelöst werden. Die Oberflächeneigenschaften des 3D-Modells bekommen, wie nachfolgend zu sehen ist, einen eigenen Abschnitt im Datensatz.

```
#URML U2.0 utf8
```
#URML U2.0 utf8

```
DEF Kugel Shape {
                  appearance Appearance {
                    material Material {
                     diffuseColor 0 1 0
                      specularColor .9 .9 1
                     shininess 1
                     ambientIntensity .7
                      transparency 0
                    -3
                  3
                  geometry Sphere { radius 1
                  э
                  \overline{\phantom{a}}
```
Eine Kugel, definiert in der Scriptsprache VRML. Für die Kugel sind Oberflächeneigenschaften definiert.

Friedbert Schulze – Mixed Reality Seite 18 von 37

Je nach Viewer stehen Parameter wie diffuse Farbe, Glanzeigenschaften, Grundhelligkeit und weitere Eigenschaften zur Verfügung.

Sind einmal eine Kugel, eine Lichtquelle und ein Betrachterstandpunkt definiert, lässt sich von diesem aus ein Blick auf die Kugel berechnen.

Das Errechnen eines Bildes wird nachfolgend auf Basis des Raytracing Verfahrens dargestellt.

Albrecht Dürer hat in seiner Abhandlung "Underweysung der messung mit dem Zirkel und richtscheyt, in Linien Ebnen un gantzen Corporen" 1525 dieses Verfahren skizziert.

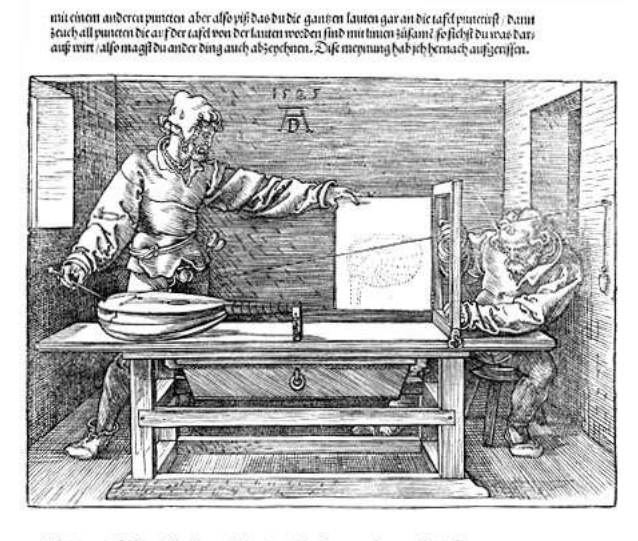

23no bamit günliger lecker Lycewillich meinem felszeken end gelen (ver) formi Get genad ver, keyk bis bilefor piele via menfelsteler propositor via amberen baria geleioni gefelszeben hab meinem bar sterium bar sterium and feplob vnb cer ewigflich.  $\Omega$  iii Gieducft 3ú Núremberg.  $3m.$   $1525.$   $3m$ 

Aus "Underweysung der messung mit dem Zirkel und richtscheyt, in Linien Ebnen un gantzen Corporen".

Eines der Hilfsmittel die Dürer benutzte ist die Dürerscheibe. Auf den Rechner Übertragen ist sie die Definition eines Pixelbildes. Der Betrachterstandpunkt bei Dürer ist als Kamerastandpunkt im Datensatz definiert. Die Leine in Dürers Bild ist der Strahl den der Rechner per Integralrechnung vom Betrachterstandpunkt durch jedes Pixel des Bildes in den virtuellen Raum berechnet.

Da das zu berechnende Bild immer aus einer definierten Anzahl von Bildpunkten besteht, muss für jeden dieser Bildpunkte ein Farbwert errechnet werden. Dazu gibt es verschiedene mehr oder weniger schnelle Rechenverfahren. Raytracing ist eines dieser Verfahren.

Der Zeichner in Dürers Beschreibung sieht das von einer Lichtquelle kommende und von den Gegenständen zurückgeworfene Licht. Das Raytracing Verfahren geht den umgekehrten Weg. Vom Kamerastandpunkt aus wird per Integralrechnung durch jedes Pixel des Bildrasters ein Strahl berechnet. Trifft dieser Strahl auf ein Objekt werden die definierten Oberflächeneigenschaften zur Berechnung hinzugezogen. Weiter wird errechnet ob und wie die definierte Lichtquelle Einfluss auf das Objekt nimmt. Der Strahl wird nach der Regel Einfallswinkel gleich Ausfallswinkel weiter gezogen bis er kein Objekt mehr schneidet. Der kumulierte Farbwert wird in das Pixel des Bildes eingetragen. Das Verfahren wird für jeden Pixel des Bildes wiederholt.

# Vergleich ID-Marker und symbolhafte Marker

Marker werden hier als Platzhalter für virtuelle Objekte verwendet. In der Anfangsphase des Projekts wurden Standard Marker wie sie mit dem Quellcode von ARToolKit erhältlich sind verwendet.

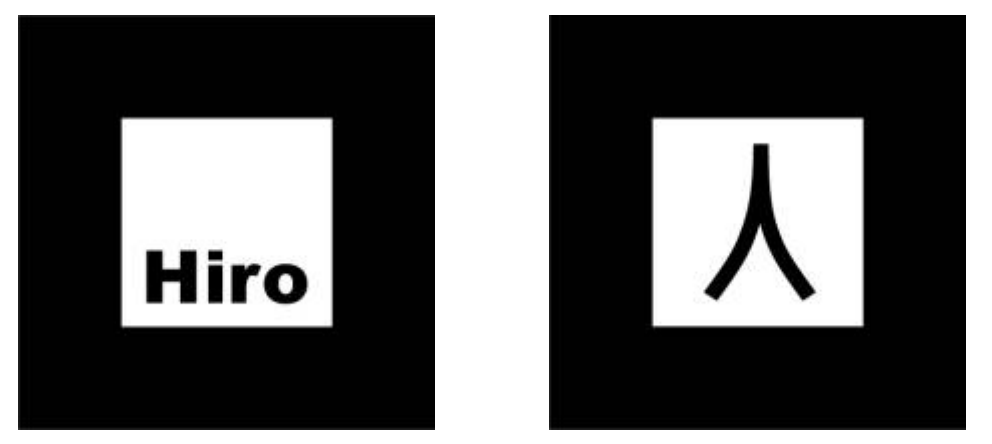

Marker die in der Distribution von ARToolKit enthalten sind.

Diese Marker haben einen hohen Wiedererkennungsgrad, nicht nur für Computer, sondern auch für den Menschen. Da für den Betrachter eine Zuordnung der virtuellen Objekte zum Raum und nicht zu Markern/Platzhaltern angestrebt wird, finden die maschinengenerierten Marker des Softwarefragments ID-Marker Verwendung.

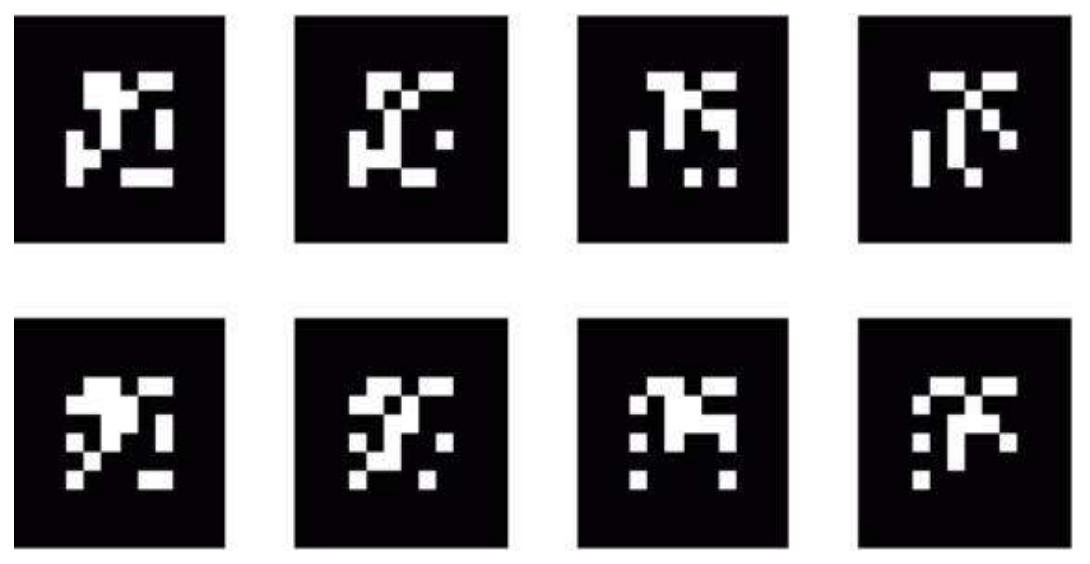

Beispiele für ID-Marker

Diese Marker sind gut Maschinenlesbar und für den Menschen nur schwer zu differenzieren. Der Betrachter der Ausstellung ordnet die gesehenen Objekte nicht den jeweiligen Markern zu, sondern dem Raum/Ort an dem er das Objekt gesehen hat. Äußerungen von Beobachtern wie: "Dort in der Ecke habe ich ein bewegtes Objekt gesehen.", zeigen, dass der Betrachter, um das bewegte Objekt wiederzufinden, sich in die Ecke des Raumes begeben wird und nicht nach dem Platzhalter sucht.

Das virtuelle Objekt hat von dem Besucher einen realen Platz im Raum bekommen.

Der Bildschirm, das Medium, tritt in der Erinnerung an das Objekt in den Hintergrund oder wird im Zusammenhang mit der Beschreibung des Gesehenen nicht mehr erinnert.

#### Autorenwerkzeuge Die Entscheidung für ARToolKit.

Seit einem Jahr gibt es Autorenwerkzeuge zum Erstellen von Mixed Reality Anwendungen.

Beispiele sind:

AMIRE Framework

DART (Designers Augmented Reality Toolkit)

MXR-Toolkit

Das AMIRE Framework hat die beste grafische Benutzeroberfläche dieser Werkzeuge. Das Arbeiten geht leicht von der Hand und die Funktionen befinden sich dort, wo sie vermutet werden. Weiter steht auch ein grafischer Connection-Editor zur Verfügung. Mit diesem können die Berechnungsknoten (Algorithmen) grafisch verbunden werden. Das Programm ist für den nicht kommerziellen Gebrauch kostenlos. Schnell stellte sich heraus , dass nur 3ds 3D-Modelle verwendet werden können. Dazu bietet das Programm zwei Importmodule. Das erste Modul importiert das Modell und die Bewegungen die dem Objekt mitgegeben wurden. Doch die Transparenzen werden nicht dargestellt. Das zweite Importmodul kann die Transparenzen umsetzen, ignoriert jedoch die Bewegungen des Modells. Wie sich herausstellte hat ein Mitarbeiter des C-Lab (ein Gemeinschaftsprojekt von Siemens Business Services GmbH & Co. OHG und der Universität Paderborn) Herr Glaschik, das zweite 3ds Importmodul für AMIRE geschrieben. Nach einem Besuch im C-Lab und einer Besprechung mit Herrn Glaschik, schickte Herr Glaschik 14 Tage später ein VRML Importmodul. Dieses konnte nur rudimentäre Funktionen importieren, machte aber Mut bald über mehr Funktionen und die benötigten Transparenzen und Bewegungen verfügen zu können. Leider hat Herr Glaschik ein anderes Projekt im C-Lab übernommen und das AMIRE Framework wird nicht weiter entwickelt.

Das DART (Designers Augmented Reality Toolkit) ist von der Idee her ein guter Ansatz. DART bedient sich der Benutzeroberfläche von Macromedias Director Anwendung. Trotz der guten Benutzeroberfläche muss zum Verwenden des DART Plugins sehr viel Code von Hand eingegeben werden. Ohne Kenntnisse in der für Director Anwendungen üblichen Skriptsprache Lingo, ist auch mit DART nicht effizient zu arbeiten.

Das MXR-Toolkit muss, wie auch ARToolKit, vom Quellcode in den binären Code kompiliert werden. Da kaum Anleitungen zur Installation und Verwendung im Internet zu finden waren, wurde nach ersten Experimenten mit MXR ARToolKit als Programm für die Ausstellung ausgewählt.

Allen Werkzeugen mit einer grafischen Benutzeroberfläche wird nachgesagt, dass sie einen nicht so optimierten Code kompilieren und sie deshalb langsamere Anwendungen erzeugen als aus dem Quellcode erzeugte Anwendungen.

Des weiteren hat das ARToolKit ein recht reges Forum in dem die Hauptprogrammierer Fragen beantworten und eine Mailingliste an der sich auch bekannte Personen aus dem Augmented Reality Umfeld wie Mark Billinghurst beteiligen. Letzterer hat Mitte Juni 2005 eine neue Version des DART Toolkit angekündigt und auch ein neues Forum dazu eröffnet.

#### Resume

Nur sehen macht nicht satt, doch befriedigt es die Neugier.

Eine neue Erfahrung und Einordnung von Realität und Simulation in das eigene Weltbild ist mit dieser Ausstellung angefangen.

Für die 3D-Modelle ist mit Mixed Reality eine angenehmere Art gefunden sie zu studieren. In wenigen Jahren werden neue Techniken und Medien erfunden sein, um einen immer genaueren und natürlicheren Weg zu beschreiten, um mit 3D-Modellen zu arbeiten.

Durch Mixed Reality ist ein intuitiver Blick in eine virtuelle Realität möglich.

Die Grenze zwischen Realität und Simulation löst sich kontinuierlich auf. Und so wie der Umgang mit Geld gelernt werden muss, muss auch der Umgang mit diesem Medium gelernt werden.

Seit geraumer Zeit befasse ich mich mit virtueller Realität und Simulation. Und doch fiel mir beim Lesen des Romans Otherland von Tad Williams auf, dass auch ich Realität und Simulation nicht immer getrennt auffasse.

Auf die Frage, was das Thema für die Diplomarbeit sei, sind oft lange Erklärungen nötig um das Medium Mixed Reality zu Beschreiben. Dabei stellt sich heraus, dass noch keine geeigneten Worte gefunden sind, um Mixed Reality, so wie sie hier in der Ausstellung angewandt wird, einfach und prägnant zu beschreiben. Ich bin zu der Auffassung gekommen, dass die entsprechenden Worte in unserem Sprachgebrauch fehlen. Eine kurze Vorführung nur eines Beispiels aus der Ausstellung und der Betrachter war sich sofort bewusst, um was es sich bei Mixed Reality handelt.

Virtuelle Welten finden in internetbasierten Spielen eine immer größere Bedeutung. Nicht nur, dass die virtuellen Gegenstände aus den Online Spielen für reale Euro verkauft werden, es hat sich hier ein Markt etabliert durch den Designer von virtuellen Landschaften und Avataren ihren Lebensunterhalt verdienen. Es wird nur kurze Zeit dauern bis Mixed Reality in diesem Bereich Einzug hält. Wir sollten vorbereitet sein, intellektuell, wie auch für die Nutzung und Gestaltung des Mediums.

Mixed Reality bietet die Möglichkeit computergenerierte Daten, insbesondere 3D-Modelle, räumlich erfahrbar zumachen. Eine Aufgabe für Kommunikationsdesigner ist, dieses Medium in eine alltagstaugliche zu Form zu bringen und Inhalte für die verschiedenen Anwendungen zu kreieren und aufzubereiten.

> "'Nicht zurück', sagte sie sanft. 'Offline. Mit solchen Gedächtnisstützen merkst du dir vielleicht besser, dass dies hier kein realer Ort ist.' - 'Na schön, offline' - 'Genau .' Sie bewegte die Hand, und es geschah."

> > (Tad Willams, Otherland)

```
Ein Auszug aus einem Script der POVRAY
Raumbeschreibungssprache:
/* 
   Title: Metatetraeder
  Author: Friedbert Schulze
       info@friedbertschulze.de
*/
// the cameraposition and the camera point to look at (middle of the scene) 
//and the field of view 
camera {location <0, -235,0> look at <0, 0, 0> angle 45 } // von oben
// assign a gamma value 
//and 4 cubes in a row to look through need max trace level 8
global settings { assumed gamma 3.0 max trace level 48 hf gray 16}
background { color red 1 green 1 blue 1 }
// light source in the middle of the scene
light source { <0,0,0> rgb 1*<1,1,1> }
/definition of the surface 
#declare tri01 = object { tetraeder translate < 66, -44, 0 > texture { pigment
{ rgbt <1,1,1,0.95> } finish { diffuse 0.9 ambient 0 specular 0 } } } 
// here come the objects -
//the four triangles are the 4 sides of a single tetraeder.
// all visible tetraeder are copies of the first one
#declare tetraeder = union {
triangle
{
 <-6, -4, 0 > // <Vertex1>
 < 6, -4, 0 > // <Vertex2>
 < 0, 4, 6 > // <Vertex3>
}
triangle
{
 <-6, -4, 0 > // <Vertex1>
 < 0, 4, 6 > // <Vertex3>
< 0, 4, -6 > // <Vertex3>
}
triangle
{
 <-6, -4, 0 > // <Vertex1>
 < 6, -4, 0 > // <Vertex2>
 < 0, 4, -6 > // <Vertex3>
}
triangle
{
 < 6, -4, 0 > // <Vertex2>
 < 0, 4, 6 > // <Vertex3>
 < 0, 4, -6 > // <Vertex3>
} 
}
union
#declare tri01 = union {
object { tri01 translate \langle -12 ,0 ,0 > }
object { tri01 translate < -24 , 0 , 0 > }
object { tri01 translate < -36 ,0 ,0 > }
object { tri01 translate \langle -48 \rangle, 0, 0 > }
object \{ tri01 translate < -60 ,0 ,0 > \}object { tri01 translate \langle -72 \rangle, 0 , 0 >
object { tri01 translate < -84 ,0 ,0 >
object { tri01 translate < -96, 0, 0 > }
object { tri01 translate < -108, 0, 0 > }
object { tri01 translate < -120, 0, 0 > }
object { tri01 translate < -132 , 0 , 0 > }
}
#declare tri02 = union { 
object { tri01 translate < -12 , 0 , 0 > }
object { tri01 translate < -24 , 0 , 0 > }
object { tri01 translate < -36, 0, 0 > }
object { tri01 translate < -48 , 0 , 0 > }
...
```
Friedbert Schulze – Mixed Reality Seite 23 von 37

Ein Script der VRML Raumbeschreibungssprache:

#VRML V2.0 utf8 WorldInfo { title "3Tetraeder"<br>info "Friedbert So "Friedbert Schulze info@friedbertschulze.de" } Background { skyColor 1 1 1 groundColor 1 1 1 } NavigationInfo { type [ "EXAMINE" ] headlight TRUE<br>speed 1.000000 } DEF alle Tetraeder Transform { children [ DEF Tetraeder\_1 Transform { rotation 0 1 0 3.34512 children Shape { appearance Appearance {material Material { diffuseColor 1 1 1 emissiveColor 0.5 0.5 0.5 transparency 0.4 }} geometry IndexedFaceSet { solid TRUE coord Coordinate {point  $[-6 -4 \ 0, 6 -4 \ 0, 0 \ 4 \ 6, 0 \ 4 \ -6]$ } coordIndex [  $0, 1, 2, -1,$  $0, 2, 3, -1,$  $0, 1, 3, -1,$ 1,2,3,-1] } } }, DEF Tetraeder\_2 Transform { rotation 0 0 1 3.34512 scale 1.1 1.1 1.1 children Transform { children Shape { appearance Appearance {material Material { diffuseColor 1 1 1 emissiveColor 0.5 0.5 0.5 transparency 0.4 }} geometry IndexedFaceSet { solid TRUE coord Coordinate {point [-6 -4 0,6 -4 0,0 4 6,0 4 -6]} coordIndex [  $0, 1, 2, -1,$ 0,2,3,-1, 0,1,3,-1, 1,2,3,-1] } } } }, DEF Tetraeder 3 Transform { rotation 0.57735 0.57735 0.57735 3.34512 scale 1.2 1.2 1.2 children Transform { children Shape { appearance Appearance {material Material { diffuseColor 1 1 1 emissiveColor 0.5 0.5 0.5

Friedbert Schulze – Mixed Reality Seite 24 von 37

```
transparency 0.4
```

```
}}
geometry
```

```
IndexedFaceSet {
solid TRUE
coord Coordinate {point [-6 -4 0,6 -4 0,0 4 6,0 4 -6]}
coordIndex [
             0, 1, 2, -1,0, 2, 3, -1,0,1,3,-1,
             1, 2, 3, -1]
                                                                }
                                                   }
                                       }
                          }
             ]
}
DEF ori1 OrientationInterpolator {
 key [ 0,0.5,1.0 ]
 keyValue [ 1 0 0 0, 1 0 0 3.1415926,1 0 0 6.2831852]
 }
DEF ori2 OrientationInterpolator {
 key [ 0,0.5,1.0 ]
 keyValue [ 0 0 1 0, 0 0 1 3.1415926,0 0 1 6.2831852]
 \frac{1}{2}DEF ori3 OrientationInterpolator {
 key [ 0,0.5,1.0 ]
 keyValue [ 0 1 0 0, 0 1 0 3.1415926,0 1 0 6.2831852]
 }
DEF timer TimeSensor {
            cycleInterval 10
             loop TRUE
             startTime 0
}
ROUTE timer.fraction changed TO ori1.set fraction
ROUTE oril.value changed TO Tetraeder 3.set rotation
ROUTE timer.fraction changed TO ori2.set fraction
ROUTE ori2.value changed TO Tetraeder 1.set rotation
ROUTE timer.fraction changed TO ori3.set fraction
ROUTE ori3.value changed TO Tetraeder 2.set rotation
```
Die Softwarelizenz nach der ARToolKit verändert werden darf, das aber im Code dokumentiert werden muss. Keine dieser Dokumentationen darf entfernt werden. Des weiteren soll ARToolKit kostenlos verteilt werden, darf aber nicht zu kommerziellen Zwecken verwandt werden.

#### GNU General Public License

#### TERMS AND CONDITIONS FOR COPYING, DISTRIBUTION AND MODIFICATION

0. This License applies to any program or other work which contains a notice placed by the copyright holder saying it may be distributed under the terms of this General Public License. The "Program", below, refers to any such program or work, and a "work based on the Program" means either the Program or any derivative work under copyright law: that is to say, a work containing the Program or a portion of it, either verbatim or with modifications and/or translated into another language. (Hereinafter, translation is included without limitation in the term "modification".) Each licensee is addressed as "you".

Activities other than copying, distribution and modification are not covered by this License; they are outside its scope. The act of running the Program is not restricted, and the output from the Program is covered only if its contents constitute a work based on the Program (independent of having been made by running the Program). Whether that is true depends on what the Program does.

1. You may copy and distribute verbatim copies of the Program's source code as you receive it, in any medium, provided that you conspicuously and appropriately publish on each copy an appropriate copyright notice and discla imer of warranty; keep intact all the notices that refer to this License and to the absence of any warranty; and give any other recipients of the Program a copy of this License along with the Program.

You may charge a fee for the physical act of transferring a copy, and you may at your option offer warranty protection in exchange for a fee.

2. You may modify your copy or copies of the Program or any portion of it, thus forming a work based on the Program, and copy and distribute such modifications or work under the terms of Section 1 above, provided that you also meet all of these conditions:

a) You must cause the modified files to carry prominent notices stating that you changed the files and the date of any change.

b) You must cause any work that you distribute or publish, that in whole or in part contains or is derived from the Program or any part thereof, to be licensed as a whole at no charge to all third parties under the terms of this License.

c) If the modified program normally reads commands interactively when run, you must cause it, when started running for such interactive use in the most ordinary way, to print or display an when started running for such interactive use in the most ordinary way, to print or display an announcement including an appropriate copyright notice and a notice that there is no warranty (or else, saying that you provide a warranty) and that users may redistribute the program under these conditions, and telling the user how to view a copy of this License. (Exception: if the

Program itself is interactive but does not normally print such an announcement, your work based on the Program is not required to print an announcement.)

These requirements apply to the modified work as a whole. If identifiable sections of that work are not derived from the Program, and can be reasonably considered independent and separate works in themselves, then this License, and its terms, do not apply to those sections when you distribute them as separate works. But when you distribute the same sections as part of a whole which is a work based on the Program, the distribution of the who le must be on the terms of this License, whose permissions for other licensees extend to the entire whole, and thus to each and every part regardless of who wrote it.

Thus, it is not the intent of this section to claim rights or contest your rights to work written entirely by you; rather, the intent is to exercise the right to control the distribution of derivative or collective works based on the Program.

In addition, mere aggregation of another work not based on the Program with the Program (or with a work based on the Program) on a volume of a storage or distribution medium does not bring the other work under the scope of this License.

3. You may copy and distribute the Program (or a work based on it, under Section 2) in object code or executable fo rm under the terms of Sections 1 and 2 above provided that you also do one of the following:

a) Accompany it with the complete corresponding machine-readable source code, which must be distributed under the terms of Sections 1 and 2 above on a medium customarily used for software interchange; or,

b) Accompany it with a written offer, valid for at least three years, to give any third party, for a charge no more than your cost of physically performing source distribution, a complete machine-readable copy of the corresponding source code, to be distributed under the terms of Sections 1 and 2 above on a medium customarily used for software interchange; or,

c) Accompany it with the information you received as to the offer to distribute corresponding source code. (This alternative is allowed only for noncommercial distribution and only if you received the program in object code or executable form with such an offer, in accord with Subsection **b** above.)

The source code for a work means the preferred form of the work for making modifications to it. For an executable work, complete source code means all the source code for all modules it contains, plus any associated interface definition files, plus the scripts used to control compilation and installation of the executable. However, as a special exception, the source code distributed need not include anything that is normally distributed (in either source or binary form) with the major components (compiler, kernel, and so on) of the operating system on which the executable runs, unless that component itself accompanies the executable.

If distribution of executable or object code is made by offering access to copy from a designated place, then offering equivalent access to copy the source code from the same place counts as distribution of the source code, even though third parties are not compelled to copy the source along with the object code.

4. You may not copy, modify, sublicense, or distribute the Program except as expressly provided

Friedbert Schulze – Mixed Reality Seite 26 von 37

under this License. Any attempt otherwise to copy, modify, sublicense or distribute the Program is void, and will automatically terminate your rights under this License. However, parties who have received copies, or rights, from you under this License will not have their licenses terminated so long as such parties remain in full compliance.

5. You are not required to accept this License, since you have not signed it. However, nothing else grants you permission to modify or distribute the Program or its derivative works. These actions are prohibited by law if you do not accept this License. Therefore, by modifying or distributing the Program (or any work based on the Program), you indicate your acceptance of this License to do so, and all its terms and conditions for copying, distributing or modifying the Program or works based on it.

6. Each time you redistribute the Program (or any work based on the Program), the recipient automatically receives a license from the original licensor to copy, distribute or modify the Program subject to these terms and conditions. You may not impose any further restrictions on the recipients' exercise of the rights granted herein. You are not responsible for enforcing compliance by third parties to this License.

7. If, as a consequence of a court judgment or allegation of patent infringement or for any other reason (not limited to patent issues), conditions are imposed on you (whether by court order, agreement or otherwise) that contradict the conditions of this License, they do not excuse yo u from the conditions of this License. If you cannot distribute so as to satisfy simultaneously your obligations under this License and any other pertinent obligations, then as a consequence you may not distribute the Program at all. For example, if a patent license would not permit royalty-free redistribution of the Program by all those who receive copies directly or indirectly through you, then the only way you could satisfy both it and this License would be to refrain entirely from distribution of the Program.

If any portion of this section is held invalid or unenforceable under any particular circumstance, the balance of the section is intended to apply and the section as a whole is intended to apply in other circumstances.

It is not the purpose of this section to induce you to infringe any patents or other property right claims or to contest validity of any such claims; this section has the sole purpose of protecting the integrity of the free software distribution system, which is implemented by public license practices. Many people have made generous contributions to the wide range of software distributed through that system in reliance on consistent application of that system; it is up to the author/donor to decide if he or she is willing to distribute software through any other system and a licensee cannot impose that choice.

This section is intended to make thoroughly clear what is believed to be a consequence of the rest of this License.

8. If the distribution and/or use of the Program is restricted in certain countries either by patents or by copyrighted interfaces, the original copyright holder who places the Program under this License may add an explicit geographical distribution limitation excluding those countries, so that distribution is permitted only in or among countries not thus excluded. In such case, this License incorporates the limitation as if written in the body of this License.

9. The Free Software Foundation may publish revised and/or new versions of the General Public License from time to time. Such new versions will be similar in spirit to the present version, but may differ in detail to address new problems or concerns.

Each version is given a distinguishing version number. If the Program specifies a version number of this License which applies to it and "any later version", you have the option of following the terms and conditions either of that version or of any later version published by the Free Software Foundation. If the Program does not specify a version number of this License, you may choose any version ever published by the Free Software Foundation.

10. If you wish to incorporate parts of the Program into other free programs whose distribution conditions are different, write to the author to ask for permission. For software which is copyrighted by the Free Software Foundation, write to the Free Software Foundation; we sometimes make exceptions for this. Our decision will be guided by the two goals of preserving the free status of all derivatives of our free software and of promoting the sharing and reuse of software generally.

NO WARRANTY

11. BECAUSE THE PROGRAM IS LICENSED FREE OF CHARGE, THERE IS NO WARRANTY FOR THE PROGRAM, TO THE EXTENT PERMITTED BY APPLICABLE LAW. EXCEPT WHEN OTHERWISE STATED IN WRITING THE COPYRIGHT HOLDERS AND/OR OTHER PARTIES PROVIDE THE PROGRAM "AS IS" WITHOUT WARRANTY OF ANY KIND, EITHER EXPRESSED OR IMPLIED, INCLUDING, BUT NOT LIMITED TO, THE IMPLIED WARRANTIES OF MERCHANTABILITY AND FITNESS FOR A PARTICULAR PURPOSE. THE ENTIRE RISK AS TO THE QUALITY AND PERFORMANCE OF THE PROGRAM IS WITH YOU. SHOULD THE PROGRAM PROVE DEFECTIVE, YOU ASSUME THE COST OF ALL NECESSARY SERVICING, REPAIR OR CORRECTION. 12. IN NO EVENT UNLESS REQUIRED BY APPLICABLE LAW OR AGREED TO IN WRITING WILL ANY COPYRIGHT HOLDER, OR ANY OTHER PARTY WHO MAY MODIFY AND/OR REDISTRIBUTE THE PROGRAM AS PERMITTED ABOVE, BE LIABLE TO YOU FOR DAMAGES, INCLUDING ANY GENERAL, SPECIAL, INCIDENTAL OR CONSEQUENTIAL DAMAGES ARISING OUT OF THE USE OR INABILITY TO USE THE PROGRAM (INCLUDING BUT NOT LIMITED TO LOSS OF DATA OR DATA BEING RENDERED INACCURATE OR LOSSES SUSTAINED BY YOU OR THIRD PARTIES OR A FAILURE OF THE PROGRAM TO OPERATE WITH ANY OTHER PROGRAMS), EVEN IF SUCH HOLDER OR OTHER PARTY HAS BEEN ADVISED OF THE POSSIBILITY OF SUCH DAMAGES

END OF TERMS AND CONDITIONS

NOTES

Some AR applications may use optical see-through head mounted displays. If this is the case, parameters representing camera-eye-HMD relationship are required for both of eyes. These parameters should be calibrated every time using a particular target pattern. The following lines of code reads the file of containing the pre-trained target pattern for this calibration. If optical seethrough augmented reality is not used, these lines of code are not needed.

if( (target\_id = arLoadPatt(TARGET\_PATT\_FILE)) < 0 ) { printf("Target pattern load error!!\n"); exit(0); }

The program collide.exe shows how interactions between AR objects can be performed. In this case the relative positions of the marked cards are tracked and when two cards are within a certain distance of each other there is an interaction between the virtual objects. The distance between the cards is calculated in the draw function in collideTest.c. When the two marks are within collision distance of each other the virtual objects on the marks change color to green. Similarly range.exe shows an interaction between the camera and the virtual object. As the camera is brought closer to the physical marker the virtual object grows in size. The distance between the camera and object is simply found from the position and orientation matrix. The source code for these programs is found in the examples/collide and examples/range directories.

In the current ARToolKit software default camera properties are contained in the file camera\_para.dat which is read in each time an application is started. The parameters should be sufficient for a wide range of different cameras. In the next version of ARToolKit we will distribute detailed information about how to measure camera and HMD optical properties for seethrough applications.

Camera and HMD calibration is not necessary with video-see through AR. Here the user perceives the world through the same lens as the camera, so the camera distortions usually do not affect the AR tracking. The existing camera para.dat data file should produce good tracking results for any camera and display.

## Glossar

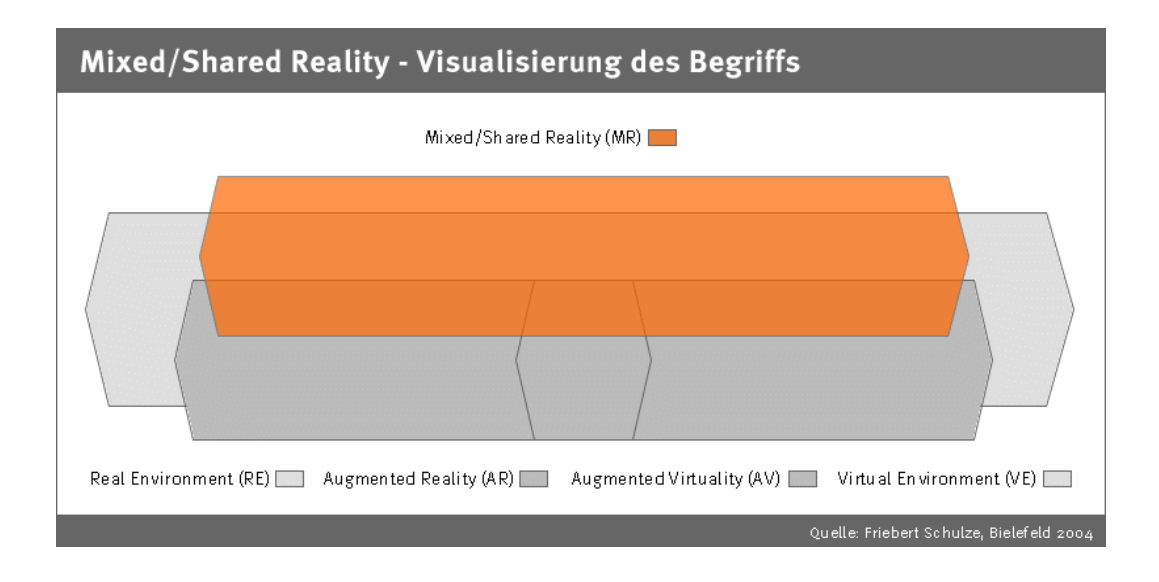

(Quelle der folgenden Definitionen: http://de.wikipedia.org)

- ARToolKit ARToolKit ist eine Software Bibliothek um Augmented Reality (AR) Anwendungen zu erstellen. Mit diesen Anwendungen wird die reale Welt von virtuellen Bildern überlagert.
- Augmented<br>Reality Unter Augmented Reality (erweiterte Realität, augmentierte Realität, kurz AR) versteht man die (meist visuelle) Überlagerung (=Erweiterung) von virtueller Information mit der Realität in Echtzeit. Dabei soll die Information möglichst am richtigen geometrischen Ort dargestellt werden.
- Cyberspace Kunstwort, das aus "Cyber" (Kurzform für "Cybernetic"; engl. Ableitung von griech. Kybernetike "Kunst des Steuermanns") und "Space" zusammengesetzt ist. Ins Deutsche lässt es sich als "kybernetischer Raum" übersetzen. Zuerst ist von Cyberspace in dem Roman Neuromancer des amerikanischen Science-Fiction Autors William Gibson die Rede, der allgemein zur Cyberpunk-Literatur gezählt wird. Gibson beschreibt den Cyberspace als konsensuelle Halluzination eines computergenerierten grafischen Raums.
- DART **Das Designers Augmented Reality Toolkit ist eine Sammlung von** Computer Programmen mit denen Design- und Integration von Augmented Reality ermöglicht wird. DART wurde entwickelt um den ganzen Design- und Entwicklungsprozeß zu unterstützen. DART ist ein Zusatzprogramm für Macromedia Director um Augmented Reality vielen Designern zugänglich zu machen
- Echtzeit Echtzeit (englisch: real-time, deutsch: veraltet Realzeit) ist ein Begriff aus der Informatik. Die Definition von Echtzeit ist umstritten. Die breiteste Zustimmung findet folgende Definition:

Echtzeit bedeutet, dass das Ergebnis einer Berechnung innerhalb eines gewissen Zeitraumes garantiert vorliegt, das heißt bevor eine bestimmte Zeitschranke erreicht ist. Ein Echtzeit-System (englisch: real-time system) muß also nicht nur ein Berechnungsergebnis mit dem richtigen Wert, sondern dasselbe auch noch rechtzeitig liefern.

Andernfalls hat das System versagt. Die Szene in Echtzeit gerendert werden, was für Anwendungen wie virtuelle Architekturmodelle interessant ist.

Emergenz Mit Emergenz (von lat.: emergere, "auftauchen", "hervorkommen") bezeichnet man das Entstehen neuer Strukturen oder Eigenschaften aus dem Zusammenwirken der Elemente in einem komplexen System. Als emergent werden Eigenschaften eines "Ganzen" bezeichnet, die sich aus den einzelnen "Teilen" nicht direkt herleiten lassen und nur aus dem Zusammenwirken der Teile, d.h. aus ihrem Prozess heraus, erklärbar sind. Eine besondere Bedeutung liegt beim Begriff Emergenz auch in der Rückwirkung der emergenten Eigenschaften auf die einzelnen Komponenten.

> Der Begriff "Emergenz" wird in einer Vielzahl von mehr oder weniger genau definierbaren Bedeutungen verwendet: oft nur als vages Synonym für "Auftauchen" und "Erscheinen", etwas spezifischer für so genannte Systemeigenschaften (d.h. Die neuen Eigenschaften von Systemzuständen welche nicht durch die beteiligten Systemelemente erklärt werden können - wie in den obigen Beispielen), in manchen Fällen aber auch im Rahmen so genannter "starker Emergenztheorien". Typische Annahmen solcher Theorien sind die Unvorhersagbarkeit emergenter Eigenschaften (auch mit perfektem Wissen über die Bestandteile lassen sich manche Eigenschaften des Gesamtsystems nicht vorhersagen) sowie deren Irreduzibilität (eine emergente Eigenschaft lässt sich nicht aus den Eigenschaften der Systembestandteile ableiten). Dies steht im Widerspruch zum Reduktionismus, aber auch zum anderen Extrem, dem Holismus.

Volkstümlich könnte man sagen: Das Ganze ist mehr als die Summe seiner Teile.

Fraktal (Adjektiv oder Substantiv) ist ein von Benoit Mandelbrot (1975) geprägter Begriff (lat. fractus: gebrochen, von frangere: brechen, in Stücke zerbrechen), der natürliche oder künstliche Gebilde oder geometrische Muster bezeichnet, die einen hohen Grad von Skaleninvarianz bzw. Selbstähnlichkeit aufweisen. Das ist beispielsweise der Fall, wenn ein Objekt aus mehreren verkleinerten Kopien seiner selbst besteht. Geometrische Objekte dieser Art unterscheiden sich in wesentlichen Aspekten von gewöhnlichen glatten Figuren. Durch ihren Formenreichtum und dem damit verbundenen ästhetischen Reiz spielen sie in der digitalen Kunst eine gewisse Rolle. Ferner werden sie bei der computergestützten Simulation formenreicher Strukturen wie beispielsweise realitätsnaher Landschaften eingesetzt.

Geist Geist ist ein Begriff in der deutschen Sprache, der etwas Unstoffliches bezeichnet. Im Zusammenhang mit dem Menschen wird als Geist seine geistige Existenz bezeichnet, also die Tatsache, dass er Verstand und Denkkraft besitzt, aber auch Ideen und Vorstellungen hat. Die Tätigkeit des Geistes wird durch das Gehirn vermittelt und in vieler Hinsicht ermöglicht. Der Geist steht im Gegensatz zum Körper, also zur materiellen, sozialen und körperlichen Existenz des Menschen. Aber auch Geist und Seele können ein Gegensatzpaar bilden. Dann wird der Geist dem rationalen Verstand, der Vernunft, Intelligenz oder dem Bewusstsein seiner Selbst zugeordent. Die Seele (lateinisch: anima) ist demgegenüber das belebende, gefühlsmäßige Prinzip, das nach Ansicht der Religionen den biologischen Tod überdauert.

Glück Der Begriff Glück wird in der deutschen Sprache in zwei sehr unterschiedlichen Bedeutungen gebraucht:

1.) Glück im Sinne von "Glück empfinden"

1.) Glück im Sinne von "Glück haben"

Das Empfinden von Glück ist sowohl ein Gefühl, als auch ein Zustand, in dem sich eine Person befindet und der sich durch ein allgemeines, oft unbewusstes Wohlbefinden auszeichnet. Entscheidend sind dabei nicht die objektiven Tatsachen, sondern das subjektive Erleben der be-

Friedbert Schulze – Mixed Reality Seite 30 von 37

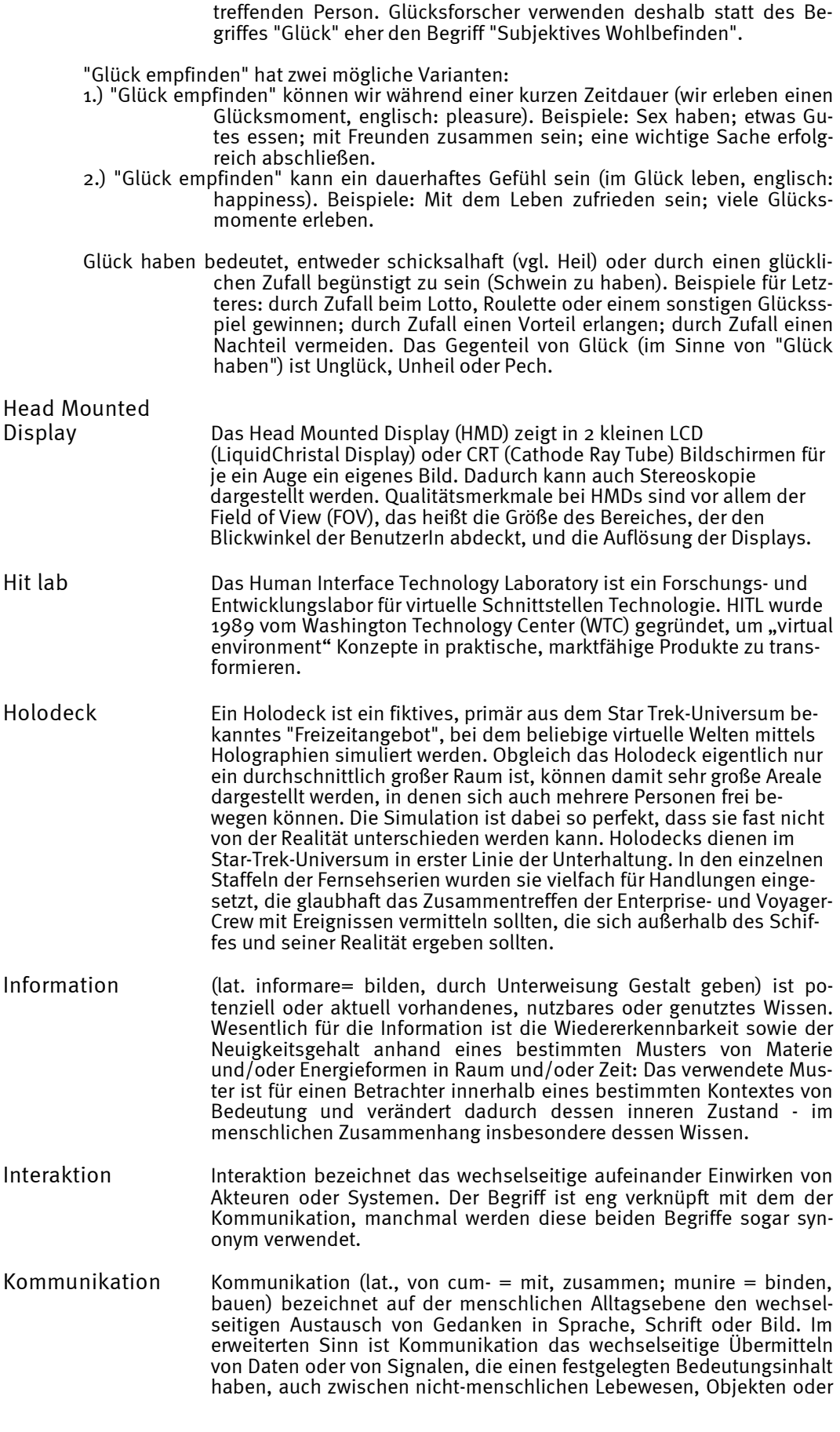

Friedbert Schulze – Mixed Reality Seite 31 von 37

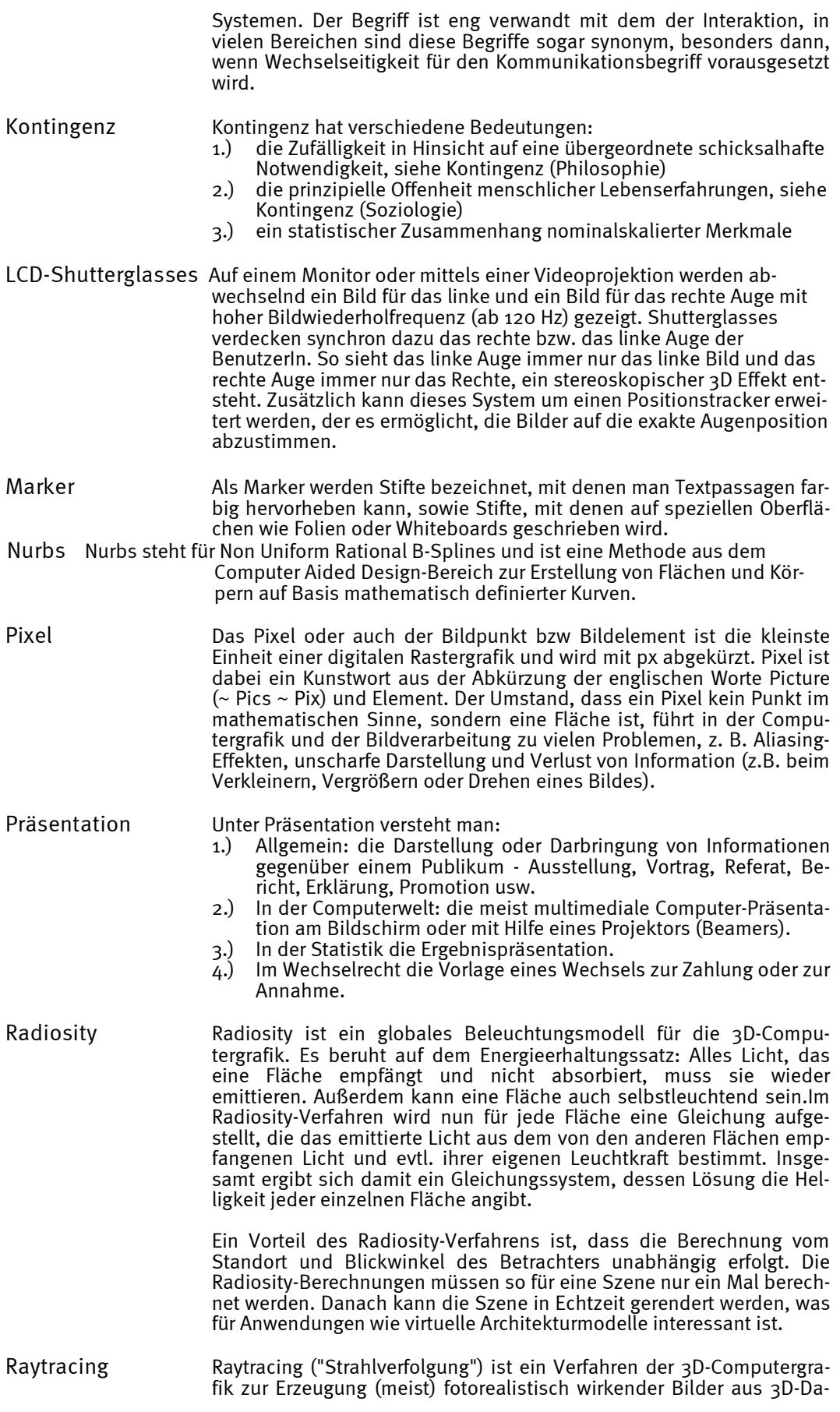

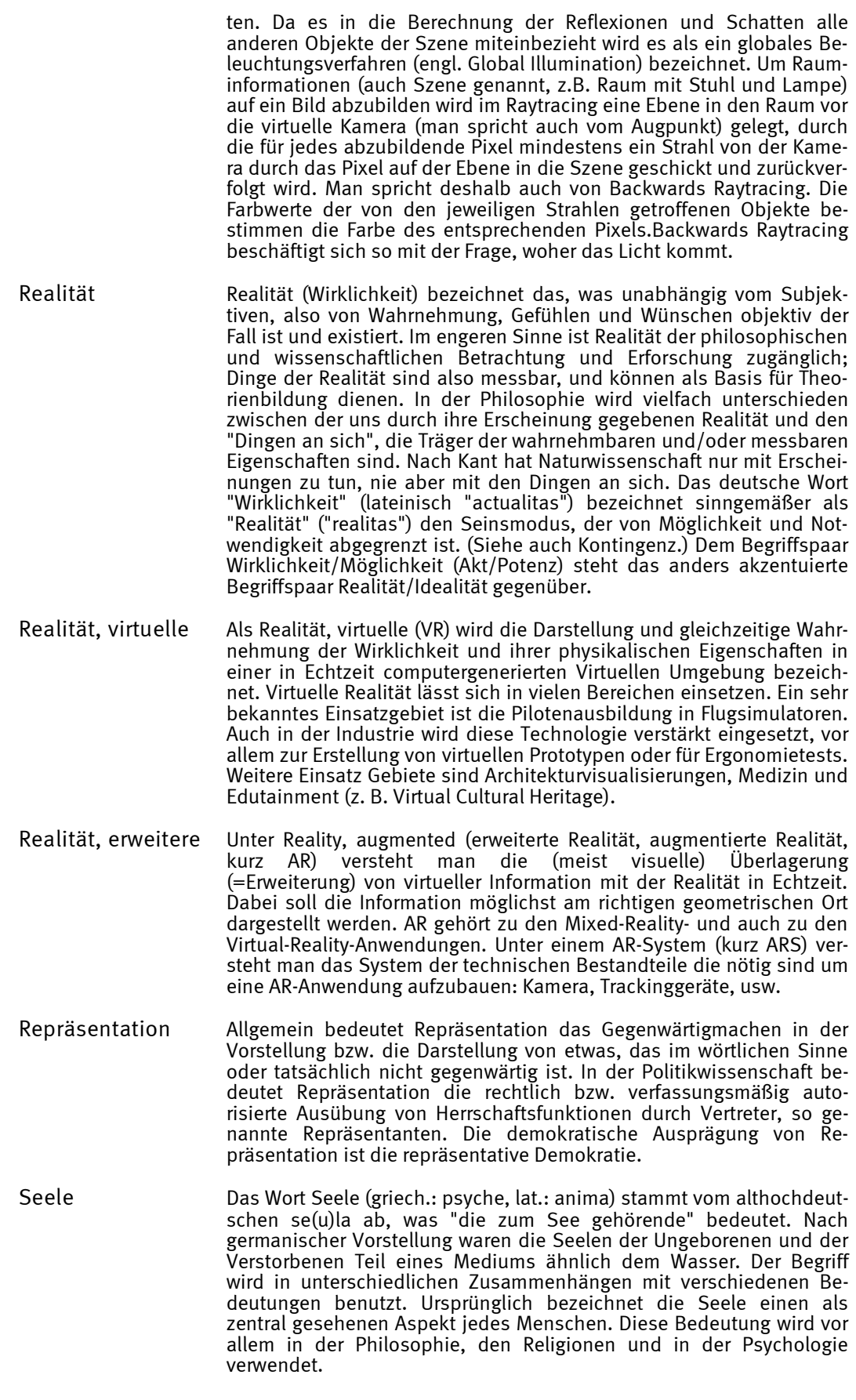

Philosophisch wird der "Geist" (im Menschen) unterschieden von der "Seele". Seele ist das Belebungsprinzip und wird demnach allen Lebewesen, insbesondere den Tieren, zugesprochen. Geist (lat.: spiritus) hingegen ist darüber hinaus auch noch die substanzielle Ursache des freien Willens und der abstrakten Erkenntnis.

Psychologisch wird die Seele als ein Teilbereich des Geistes gesehen und findet u. a. als Synonym für die Gesamtheit aller Gefühle und Gefühlsäußerungen eines Lebewesens Verwendung. Tieren wird hierbei aufgrund ihrer belegten Gefühlswahrnehmung inzwischen auch eine Seele zugesprochen. Gültigkeit hat der Begriff in der Psychologie auch als Auffassung der Gesamtheit aller Erlebnisse und der Gesamtheit aller vererbten Charakterzüge eines Individuums, d. h. der individuellen Persönlichkeit. In diesem Sinne überlappt sich die Seele mit unserem Gedächtnis, wobei die Neurophysiologie sich mehr mit den biologischen Aspekten und die Parapsychologie mehr mit den okkulten Aspekten befasst.

Theologisch wird in den meisten Religionen von der Seele als eine Art "höheres Selbst" gesprochen, dem Teil des Individuums, der den so genannten "göttlichen Funken" (zum Beispiel in der Gnosis) im Lebewesen repräsentiert. Einige Religionen sprechen in diesem Zusammenhang auch von Wiedergeburt, Auferstehung, Seelenreise, eingehen in die All-Seele, oder die Seele als der, von den Tieren und Lebewesen der Welt differenzierende, göttliche Aspekt in den Menschen. In der Bibel, genauer dem Alten Testament, wird die Seele als dem Blut innewohnend bezeichnet. Wie auch in den anderen Religionen ist sie hier (außer im älteren Judentum, etwa bei den Sadduzäern) unsterblich, wird allerdings nicht wiedergeboren. Im Judentum und im Christentum wird der Mensch als Einheit von Leib, Seele und Geist gesehen. Weiterhin wird Seele als Synonym für Mensch gebraucht. Dies findet man auch in den Literaturklassikern. ("Ein Dorf hat 300 Seelen.")

Im übertragenen Sinne wird mit Seele auch ein wichtiges Element eines Gegenstands, eines ideellen Objektes oder mehrerer Menschen bezeichnet.

Simulation Simulation ist eine Vorgehensweise zur Analyse dynamischer Systeme. Bei der Simulation werden Experimente an einem Modell durchgeführt, um Erkenntnisse über das modellierte System zu gewinnen. Im Zusammenhang mit Simulation spricht man von dem zu simulierenden System und von einem Simulationsmodell, welches eine Abstraktion des zu simulierenden Systems darstellt.

Für den Einsatz von Simulationen kann es mehrere Gründe geben:

- a.) Eine Untersuchung am realen System wäre zu aufwändig, zu teuer, ethisch nicht vertretbar oder zu gefährlich. Beispiele: \* Crashtest (zu gefährlich in der Realität)
	- \* Simulation von Fertigungsanlagen vor einem Umbau (mehrfacher Umbau der Anlage in der Realität wäre zu aufwändig und zu teuer)
- b.) Das reale System existiert (noch) nicht. Beispiel: Windkanalexperimente mit Flugzeugmodellen, bevor das Flugzeug gefertigt wird
- c.) Das reale System lässt sich nicht direkt beobachten Systembedingt. Beispiel: Simulation einzelner Moleküle in
	- einer Flüssigkeit \* Das reale System arbeitet zu schnell. Beispiel: Simulation von **Schaltkreisen**
	- \* Das reale System arbeitet zu langsam. Beispiel: Simulation geologischer Prozesse
	- \* Für Experimente kann ein Simulationsmodell wesentlich leichter modifiziert werden, als das reale System. Beispiel: Modellbau in der Stadtplanung
	- \* Gefahrlose und kostengünstige Ausbildung. Beispiel: Flugsimulation
	- \* Spiel und Spaß an simulierten Szenarien

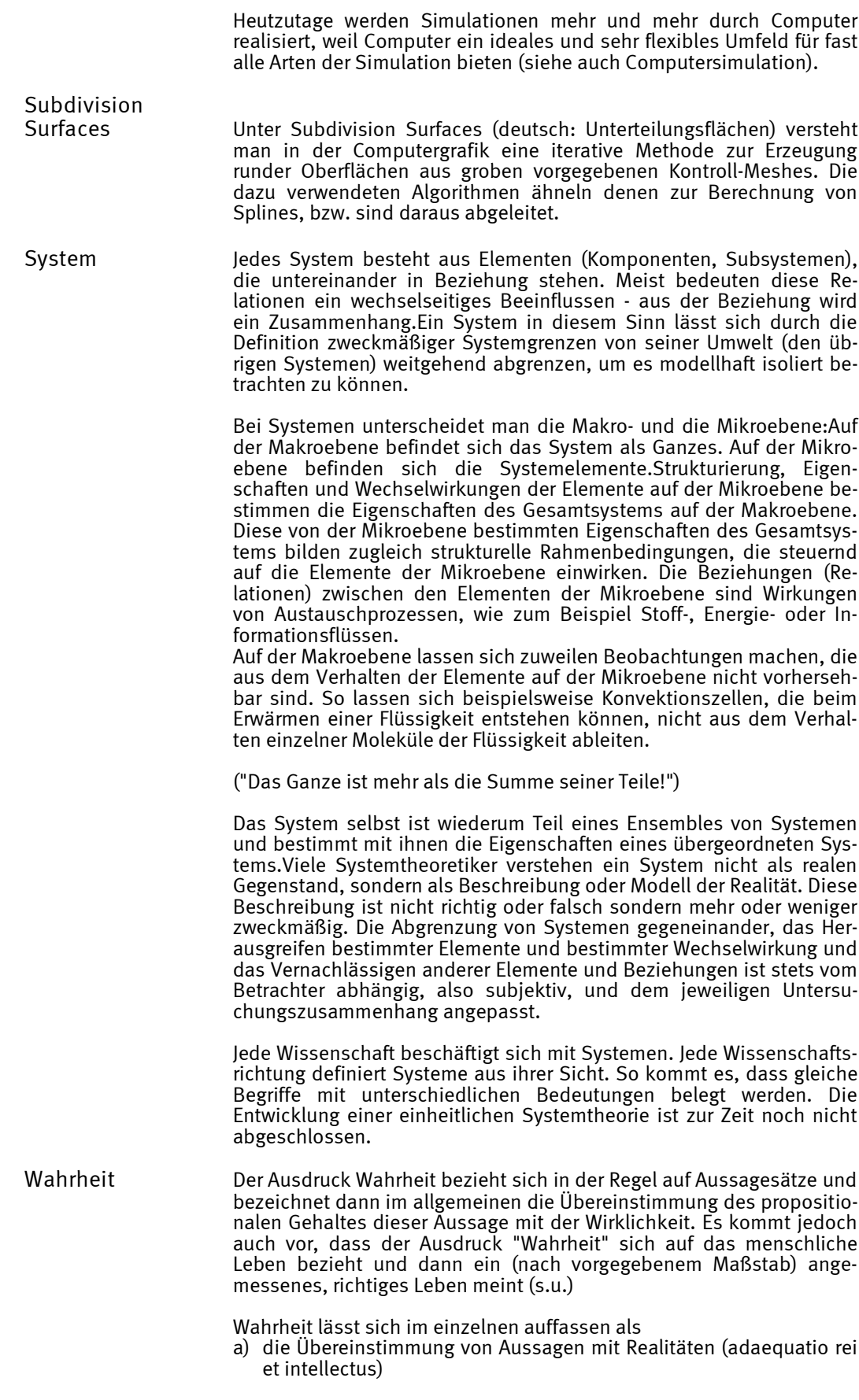

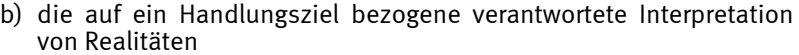

c) die Wahrhaftigkeit im zwischenmenschlichen Umgang d) eine gesellschaftliche Übereinkunft

Alle vier Aspekte entwickeln eine Vielzahl an Fragestellungen, mit denen sich verschiedene wissenschaftliche Disziplinen beschäftigen. Beispiel: Wann sind Aussagen eindeutig wahr? Lässt sich die Wahrheit annähernd durch ein axiomatisches System wie die Mathematik bestimmen? Gibt es überhaupt so etwas wie Wahrheit?

Wissenschaft Wissenschaft bezeichnet einerseits den Bestand des Wissens einer Zeit, andererseits den Weg zum systematischen Erwerb neuen Wissens (Wissenschaft ist das, was Wissen schafft!). Wissenschaftler erwerben neues Wissen durch Forschung, dokumentieren es in Veröffentlichungen und vermitteln es in der Lehre weiter. Wissenschaft ist eine Methode zum Wissenserwerb. Ziel der wissenschaftlichen Methode ist es, ausgehend von einer oder mehreren Hypothesen eine tragfähige Theorie zu entwickeln.

> Wissenschaft zur Gewinnung neuer Erkenntnisse besteht oft aus folgenden, in der Regel häufig zu wiederholenden, Schritten:

- 1.) sich Wundern über bisher nicht geklärte Phänomene oder unschlüssige Theorien
- 2.) Beobachten von Phänomenen und systematische Aufzeichnungen darüber
- 3.) Sammeln und Ordnen von Material
- 4.) Erstellen von Hypothesen und Theorien
- 5.) Systematische und wiederholte Experimente als Fragen an die Natur
- 6.) Beweis oder Widerlegung der besagten Theorien
- 7.) Veröffentlichung der Ergebnisse, um sie von anderen überprüfen zu lassen
- 8.) Lehren der neuen Erkenntnisse.

In manchen Wissenschaften sind nur ein Teil der aufgezählten Schritte durchführbar.

Wunder Als Wunder gilt in einem magisch-mythischen Verständnis und auch in vorwissenschaftlicher Sicht all das, was über das Alltägliche und Gewöhnliche herausgeht und in diesem Sinn als "wunderbar" hervorragt. Philosophisch-theologische Reflexion wird präziser formulieren und als Wunder all jene Ereignisse und Geschehnisse anführen, die sich durch Gottes Wirken außerhalb der geltenden Ordnung der natürlichen Gesetze ereignen.

> Gegenüber der Möglichkeit von Wundern sind verschiedene Standpunkte möglich: Der weltanschauliche Agnostizismus und Skeptizismus, der sich mitunter als Rationalismus, aber auch als Empirismus ausgibt, stellt die Möglichkeit von Wundern grundsätzlich in Frage; ebenso der Atheismus. Theistische Religionen und damit kompatible Philosophien rechnen grundsätzlich mit der Möglichkeit von Wundern. Bestimmte religiöse Gruppen und Strömungen können als ausgesprochen "wundersüchtig" bezeichnet werden, indem hier das Spektakel und die Sensation sowie die gefühlsmäßige Ergriffenheit im Vordergrund stehen, während rationale Überlegungen zurückgedrängt werden und die Wahrheitsfrage ungelöst bleibt.

> Die Frage, ob durch Wunder wirklich die Naturgesetze außer Kraft gesetzt werden, ist kontrovers. Die traditionelle Antwort lautet "Ja", da man darin einen Beweis für die Größe und Freiheit Gottes sieht, des Herrn seiner Schöpfung, der die Macht hat, der Natur ihre Gesetze zu geben und auch Ausnahmen zu verfügen. Eine moderne Antwort, die sich teilweise vom veränderten Begriff des Naturgesetzes durch die moderne Physik (z.B. Heisenbergs Unschärferelation) inspirieren läßt, nimmt an, dass die Naturgesetze als solche schon eine gewisse Offen

heit aufweisen, die der Einwirkung geistiger Realitäten und letztlich Gott gegenüber nicht grundsätzlich fremd sein können.

\*\*\*

Über Wikipedia

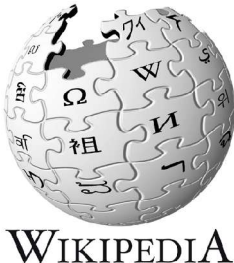

Die freie Enzyklopädie

Wikipedia ist ein Projekt zur Erstellung einer Enzyklopädie. Es ist gleichzeitig der Name für im Rahmen dieses Projekts im Aufbau befindliche Enzyklopädien in zahlreichen Sprachen. Wikipedia verwendet die Wiki-Technik als Werkzeug für die Zusammenarbeit zwischen Autoren. Wikis sind Websites, die es jedem Internetnutzer erlauben, ohne weitere Anmeldung mitzuarbeiten. Jeder kann darin neue Artikel schreiben oder bestehende verbessern.

Obwohl Wikis auf Grund ihres Prinzips für beliebige Textsorten verwendet werden können, beschränkt sich das Projekt selbst auf enzyklopädische Einträge. Die verwendete Software stellt verhältnismäßig wenige Mechanismen zur Verfügung, um zu gewährleisten, dass nur Enzyklopädie-Artikel in Wikipedia integriert werden. Die Selbstbeschränkung beruht deshalb in diesem Gemeinschaftsprojekt vor allem auf sozialen Protokollen. Alle Mitarbeiter der Wikipedia haben sich selbst verpflichtet, von ihnen

beigetragene Inhalte unter der GNU-Lizenz für freie Dokumentation zu veröffentlichen. Diese Lizenz erlaubt es anderen, die Inhalte nach Belieben zu überarbeiten und zu verbreiten, sofern Ursprungsautoren und Versionsgeschichte genannt werden. Eine Eigenschaft der verwendeten Lizenz ist, dass spätere Einschränkungen nicht möglich sind. Die Lizenz macht es damit unmöglich, Artikel später unter Berufung auf das Urheberrecht einer Exklusiv-Verwertung zuzuführen. Für viele Autoren ist diese Idee des Open Content ein wesentlicher Grund, bei der Wikipedia mitzuarbeiten.

Um den wissenschaftlichen Ansprüchen an Enzyklopädien gerecht zu werden, gibt es die Richtschnur des neutralen Standpunkts (NPOV, von englisch neutral point of view). Diese Richtschnur besagt, dass Artikel so ausgewogen und neutral wie möglich geschrieben werden sollen. Existieren zu einem Eintrag mehrere verschiedene Ansichten, so sollte ein Artikel diese erwähnen. Der Neutrale Standpunkt sagt allerdings nicht aus, dass alle Ansichten gleichwertig präsentiert werden müssen: Die im Rahmen der wissenschaftlichen Methode plausiblere Ansicht kann etwa an erster Stelle genannt werden (siehe auch: Ockhams Rasiermesser). Ebenso wie die Eignung einzelner Artikel für eine Enzyklopädie wird auch die Einhaltung des Neutralen Standpunkts lediglich durch den sozialen Prozess bei der Entstehung von Artikeln gewährleistet - Ungewöhnliche Artikel werden auch akzeptiert.

Wikipedia wird ebenso wie das Vorgänger-Projekt Nupedia von Richard Stallman unterstützt, einem der Gründer der Freien-Software-Bewegung und der Free Software Foundation. Stallman äußerte sich zur Notwendigkeit und Nützlichkeit einer freien Enzyklopädie in seinem Artikel The Free Universal Encyclopedia and Learning Resource schon bevor die Wikipedia und die Nupedia gegründet wurden.

In der Wikipedia gibt es keinen Chefredakteur im klassischen Sinne. Im ersten Jahr kümmerte sich der Philosophiedozent Larry Sanger als einziger festangestellter Mitarbeiter um den Aufbau und die Organisation der Community in der englischen Wikipedia. Der Gründer Jimmy Wales sieht sich selbst als normaler Teilnehmer am kreativen Prozess. Die Eigentumsrechte an den Wikipedia-Domainnamen und Servern hat er inzwischen an die am 20. Juni 2003 gegründete Wikimedia Foundation übertragen.

Die Artikel in der Wikipedia werden allerdings von einer Vielzahl an freiwilligen Helfern verfasst, die alle das Recht haben, Artikel nach Belieben zu schreiben oder zu ändern. Stärker engagierte Nutzer können in einem formalisierten Prozess zum Administrator gewählt werden. Mit diesem Status gehen allerdings nur wenige zusätzliche Rechte einher:

\* Sie können die Bearbeitungsmöglichkeit einzelner Artikel sperren. Meist hat dies den Zweck, den Inhalt kontroverser Artikel in einem Diskussionsprozess zu konsolidieren oder Vandalismus zu verhindern.

\* Sie dürfen Artikel löschen. Dadurch haben Administratoren die Möglichkeit, bei Urheberrechtsverletzungen einzugreifen oder nicht enzyklopädische Textsorten zu entfernen.

\* Sie können bei Vandalismus einzelnen Nutzern das Bearbeitungsrecht kurzzeitig entziehen.

Die Wirkung der Administratoren kann daher mit dem Immunsystem eines biologischen Systems verglichen werden.

Quelle: Friedbert Schulze: Zitate aus http://de.wikipedia.org, Bosseborn am 23. Juni 2005